# HP Data Protector A.06.10

# Integration guide for HP Operations Manager for Windows

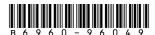

Part number: B6960–96049 First edition: November 2008

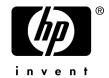

#### Legal and notice information

© Copyright 2004, 2008 Hewlett-Packard Development Company, L.P.

The information contained herein is subject to change without notice. The only warranties for HP products and services are set forth in the express warranty statements accompanying such products and services. Nothing herein should be construed as constituting an additional warranty. HP shall not be liable for technical or editorial errors or omissions contained herein.

Microsoft, Windows, Windows XP, and Windows NT are U.S. registered trademarks of Microsoft Corporation.

Java is a US trademark of Sun Microsystems, Inc.

UNIX is a registered trademark of The Open Group.

Printed in the US

# Contents

| ΑI | bout this guide                                                                                                    | 9                             |
|----|----------------------------------------------------------------------------------------------------|-------------------------------|
|    | Intended audience                                                                                                    |                               |
|    | Documentation set                                                                                                    |                               |
|    | Guides                                                                                                    |                               |
|    | Online help                                                                                                    |                               |
|    | Documentation map                                                                                                    |                               |
|    | Abbreviations                                                                                                    |                               |
|    | Мар                                                                                                    |                               |
|    | Integrations                                                                                                    |                               |
|    | Document conventions and symbols                                                                                                    |                               |
|    | General Information                                                                                                    |                               |
|    | HP technical support                                                                                                    |                               |
|    | Subscription service                                                                                                    |                               |
|    | HP websites                                                                                                    |                               |
|    | Documentation feedback                                                                                                    |                               |
| 1  | Introduction                                                                                                    | . 21                          |
|    | In this chapter                                                                                                    |                               |
|    | The Data Protector Integration                                                                                                    |                               |
|    |                                                                                                    |                               |
|    | Data Protector Integration architecture                                                                                                    | 21                            |
|    | Data Protector Integration architecture                                                                                                    | 22                            |
| 2  | Data Protector Integration architecture                                                                                                    | 22                            |
| 2  | Data Protector Integration architecture                                                                                                    | 22<br>. 25                    |
| 2  | Data Protector Integration architecture  Installing the Data Protector Integration Supported platforms and installation prerequisites                                                                                                    | 22<br>. 25<br>25              |
| 2  | Data Protector Integration architecture                                                                                                    | 22<br>. 25<br>25<br>26        |
| 2  | Installing the Data Protector Integration  Supported platforms and installation prerequisites  Data Protector supported versions  Operations Manager Server system                                                                                                    | 25<br>25<br>26                |
| 2  | Data Protector Integration architecture  Installing the Data Protector Integration Supported platforms and installation prerequisites Data Protector supported versions Operations Manager Server system Operations Manager patches                                                                                                    | 25 25 26 26 26                |
| 2  | Installing the Data Protector Integration  Supported platforms and installation prerequisites  Data Protector supported versions  Operations Manager Server system  Operations Manager patches  Software prerequisites on the Operations Manager Server                                                                                                    | 25 25 26 26 26 26             |
| 2  | Installing the Data Protector Integration  Supported platforms and installation prerequisites  Data Protector supported versions  Operations Manager Server system  Operations Manager patches  Software prerequisites on the Operations Manager Server  Hardware prerequisites on the Operations Manager Server  Managed node systems (Data Protector Cell Server)                                              | 25 25 26 26 26 26 26 26       |
| 2  | Installing the Data Protector Integration  Supported platforms and installation prerequisites  Data Protector supported versions  Operations Manager Server system  Operations Manager patches  Software prerequisites on the Operations Manager Server  Hardware prerequisites on the Operations Manager Server  Managed node systems (Data Protector Cell Server)  Supported Operations Manager Agent versions | 25 25 26 26 26 26 26 27 27    |
| 2  | Installing the Data Protector Integration  Supported platforms and installation prerequisites  Data Protector supported versions  Operations Manager Server system  Operations Manager patches  Software prerequisites on the Operations Manager Server  Hardware prerequisites on the Operations Manager Server                                                                                                 | 22 25 25 26 26 26 26 26 27 27 |

| SNMP Emanate Agent (required) Additional software for Windows managed nodes (Data Protector Cell Server) SNMP service (required) Disk-space requirements Memory (RAM) requirements Installing the Data Protector Integration Installation Installation verification Running the Add Data Protector Cell application Agent configuration | 28<br>28<br>29<br>29<br>29                   |
|----------------------------------------------------------------------------------------------------|----------------------------------------------|
| SNMP service (required)  Disk-space requirements  Memory (RAM) requirements  Installing the Data Protector Integration  Installation  Installation verification  Running the Add Data Protector Cell application  Agent configuration                                                                                                   | 28<br>29<br>29<br>29                         |
| Disk-space requirements  Memory (RAM) requirements  Installing the Data Protector Integration  Installation  Installation verification  Running the Add Data Protector Cell application  Agent configuration                                                                                                    | 29<br>29<br>29<br>29                         |
| Memory (RAM) requirements Installing the Data Protector Integration Installation Installation verification Running the Add Data Protector Cell application Agent configuration                                                                                                    | 29<br>29<br>29                               |
| Installing the Data Protector Integration Installation Installation verification Running the Add Data Protector Cell application Agent configuration                                                                                                    | 29<br>29                                     |
| Installation Installation verification Running the Add Data Protector Cell application Agent configuration                                                                                                    | 29                                           |
| Installation verification                                                                                                    |                                              |
| Running the Add Data Protector Cell application                                                                                                    | 32                                           |
| Agent configuration                                                                                                    |                                              |
| Agent configuration                                                                                                    |                                              |
|                                                                                                    | 35                                           |
| SNMP configuration on UNIX                                                                                                    |                                              |
| SNMP configuration on Windows                                                                                                    |                                              |
| Data Protector user configuration                                                                                                    | 40                                           |
| Program identification                                                                                                    |                                              |
| Uninstalling the Data Protector Integration                                                                                                    |                                              |
| Uninstalling from managed nodes                                                                                                    |                                              |
| Undeploying all Data Protector policies from managed nodes                                                                                                    |                                              |
| Uninstalling from HP Operations Manager Server                                                                                                    | 42                                           |
| Removing the Data Protector Cell Manager node from the Operations                                                                                                    |                                              |
| Manager Server                                                                                                    |                                              |
| Removing the Data Protector integration                                                                                                    | 44                                           |
| 3 Performance measurement with the HP Performance Agent                                                                                                    | 45                                           |
| 4 Using the Data Protector Integration                                                                                                    | 47                                           |
| In this chapter                                                                                                    |                                              |
|                                                                                                    | 47                                           |
|                                                                                                    |                                              |
| Data Protector SPI policies                                                                                                    | 47                                           |
| Data Protector SPI policies                                                                                                    | 47<br>48                                     |
| Data Protector SPI policies  Message groups  Message format                                                                                                    | 47<br>48<br>49                               |
| Data Protector SPI policies  Message groups  Message format  Node groups                                                                                                    | 47<br>48<br>49<br>50                         |
| Data Protector SPI policies  Message groups  Message format  Node groups  Tools groups                                                                                                    | 47<br>48<br>49<br>50<br>51                   |
| Data Protector SPI policies  Message groups  Message format  Node groups  Tools groups  Using tools and reports                                                                                                    | 47<br>48<br>49<br>50<br>51                   |
| Data Protector SPI policies  Message groups  Message format  Node groups  Tools groups  Using tools and reports  Data Protector service tree                                                                                                    | 47<br>48<br>49<br>50<br>51<br>52             |
| Data Protector SPI policies  Message groups  Message format  Node groups  Tools groups  Using tools and reports  Data Protector service tree  Users and user roles                                                                                                    | 47<br>48<br>49<br>50<br>51<br>52<br>53       |
| Data Protector SPI policies  Message groups  Message format  Node groups  Tools groups  Using tools and reports  Data Protector service tree  Users and user roles  Data Protector and operating system users                                                                                                    | 47<br>48<br>49<br>50<br>51<br>53<br>55       |
| Data Protector SPI policies  Message groups  Message format  Node groups  Tools groups  Using tools and reports  Data Protector service tree  Users and user roles  Data Protector and operating system users  Data Protector Integration users                                                                                         | 47<br>48<br>50<br>51<br>52<br>55             |
| Data Protector SPI policies  Message groups  Message format  Node groups  Tools groups  Using tools and reports  Data Protector service tree  Users and user roles  Data Protector and operating system users  Data Protector Integration users  Operations Manager user roles                                                          | 47<br>48<br>49<br>50<br>52<br>55<br>55       |
| Data Protector SPI policies  Message groups  Message format  Node groups  Tools groups  Using tools and reports  Data Protector service tree  Users and user roles  Data Protector and operating system users  Data Protector Integration users  Operations Manager user roles  Data Protector Operations Manager user roles            | 47<br>48<br>49<br>50<br>52<br>55<br>55       |
| Data Protector SPI policies  Message groups  Message format  Node groups  Tools groups  Using tools and reports  Data Protector service tree  Users and user roles  Data Protector and operating system users  Data Protector Integration users  Operations Manager user roles                                                          | 47<br>48<br>49<br>50<br>55<br>55<br>55<br>57 |

|   | Databases                                                   | . 63 |
|---|-------------------------------------------------------------|------|
|   | Media pool status                                           | . 64 |
|   | Media pool size                                             | . 65 |
|   | Monitor status of long running backup sessions              | . 66 |
|   | Check important configuration files                         | . 66 |
|   | Windows systems                                             |      |
|   | UNIX systems                                                |      |
|   | Changing monitor parameters                                 |      |
|   | Monitored log files                                         | . 70 |
|   | Data Protector default log files                            |      |
|   | omnisv.log                                                  | . 70 |
|   | inet.log                                                    |      |
|   | Data Protector database log file                            |      |
|   | purge.log                                                   |      |
|   | Log files not monitored by Data Protector Integration       | . 72 |
|   | , s                                                         |      |
| 5 | ReporterLite integration                                    | 75   |
| J |                                                             |      |
|   | In this chapter                                             | . /၁ |
|   | ReporterLife overview                                       |      |
|   | Standard reports                                            |      |
|   | ReporterLite integration with Data Protector architecture   |      |
|   | Installing the ReporterLite integration                     |      |
|   | Verifying installation                                      |      |
|   | Uninstalling                                                |      |
|   | Using the ReporterLite integration with Data Protector      |      |
|   | Registering a Data Protector Cell Manager with the module   |      |
|   | Troubleshooting                                             | . 79 |
|   | Gathering data from Data Protector                          |      |
|   | Generating reports                                          |      |
|   | Viewing reports                                             |      |
|   | Preconfigured reports                                       |      |
|   | Session Trend report                                        |      |
|   | Backup Duration Trend report                                |      |
|   | Amount of Data Written Trend report                         |      |
|   | Number of Files Backed Up Trend by All Backup Groups report |      |
|   | Backup Session Health Overview report                       | . 85 |
|   | Operational Error Status report                             |      |
|   | Skipped Files report                                        | . 87 |
|   | On Demand report—number of files, data written and date     |      |
|   | Media Pool Usage trend                                      |      |
|   | Successful Backup trend                                     | . 90 |
|   | Backup Volume Üsage trend                                   | . 91 |

| Number of Files Backed Up trend                                   | 92 |
|-------------------------------------------------------------------|----|
| 6 Troubleshooting                                                 | 95 |
| HP Data Protector events not arriving on the HPOM message browser |    |
| HP Data Protector services not visible in the HPOM Console        | 96 |
| Auto-deployment of policies failing on HPOM 8.00                  | 96 |
| Auto-deployment of policies failing on OVOW 7.50                  | 96 |
| Index                                                             | 97 |

# **Figures**

| 1 | Operations Manager–Data Protector Integration architecture | 23 |
|---|------------------------------------------------------------|----|
| 2 | Data Protector GUI Reporting Context                       | 37 |
| 3 | Configuring the SNMP service on Windows                    | 38 |
| 4 | The Data Protector service tree                            | 53 |
| 5 | Windows users                                              | 56 |
| 6 | ReporterLite integration with Data Protector architecture  | 77 |
| 7 | Add Cell window                                            | 79 |

# Tables

| 1 | Document conventions                                        | 17 |
|---|-------------------------------------------------------------|----|
| 2 | HP Data Protector availability                              | 26 |
| 3 | Cell service tree nodes                                     | 54 |
| 4 | Data Protector Operations Manager operators and their roles | 59 |

# **About this guide**

This guide provides information about how to monitor and manage the health and performance of the Data Protector environment with HP Operations Manager for Windows.

#### Intended audience

This guide is intended for users of HP Operations Manager for Windows, with knowledge of:

- HP Data Protector concepts
- HP Operations Manager for Windows concepts

#### Documentation set

Other documents and online Help provide related information.

#### Guides

Data Protector guides are available in printed format and in PDF format. Install the PDF files during the Data Protector setup procedure by selecting the English documentation and Help component on Windows or the OB2-DOCS component on UNIX. Once installed, the guides reside in the <code>Data\_Protector\_home\docs directory</code> on Windows and in the <code>/opt/omni/doc/C/</code> directory on UNIX.

You can find these documents from the Manuals page of the HP Business Support Center website:

http://www.hp.com/support/manuals

In the Storage section, click **Storage Software** and then select your product.

HP Data Protector concepts guide

This guide describes Data Protector concepts and provides background information on how Data Protector works. It is intended to be used with the task-oriented online Help.

- HP Data Protector installation and licensing guide
   This guide describes how to install the Data Protector software, taking into account the operating system and architecture of your environment. This guide also gives details on how to upgrade Data Protector, as well as how to obtain the proper licenses for your environment.
- HP Data Protector troubleshooting guide
   This guide describes how to troubleshoot problems you may encounter when using Data Protector.
- HP Data Protector disaster recovery guide
   This guide describes how to plan, prepare for, test and perform a disaster recovery.
- HP Data Protector integration guides
  These guides describe how to configure and use Data Protector to back up and restore various databases and applications. It is intended for backup administrators or operators. There are four guides:
  - HP Data Protector integration guide for Microsoft applications: SQL Server, SharePoint Portal Server, Exchange Server, and Volume Shadow Copy Service This guide describes the integrations of Data Protector with the following Microsoft applications: Microsoft Exchange Server, Microsoft SQL Server, and Volume Shadow Copy Service.
  - HP Data Protector integration guide for Oracle and SAP
     This guide describes the integrations of Data Protector with Oracle, SAP R3, and SAP DB/MaxDB.
  - HP Data Protector integration guide for IBM applications: Informix, DB2, and Lotus Notes/Domino
    - This guide describes the integrations of Data Protector with the following IBM applications: Informix Server, IBM DB2, and Lotus Notes/Domino Server.
  - HP Data Protector integration guide for VMWare, Sybase, Network Node Manager, Network Data Management Protocol Server
     This guide describes the integrations of Data Protector with VMware, Network Node Manager, and Network Data Management Protocol Server.
- HP Data Protector integration guide for HP Service Information Portal

This guide describes how to install, configure, and use the integration of Data Protector with HP Service Information Portal. It is intended for backup administrators. It discusses how to use the applications for Data Protector service management.

- HP Data Protector integration guide for HP Reporter
   This guide describes how to install, configure, and use the integration of Data Protector with HP Reporter. It is intended for backup administrators. It discusses how to use the applications for Data Protector service management.
- HP Data Protector integration guide for HP Operations Manager for UNIX
   This guide describes how to monitor and manage the health and performance of the Data Protector environment with HP Operations Manager and HP Service Navigator on UNIX.
- HP Data Protector integration guide for HP Operations Manager for Windows
   This guide describes how to monitor and manage the health and performance of
   the Data Protector environment with HP Operations Manager and HP Service
   Navigator on Windows.
- HP Data Protector integration guide for HP Performance Manager and HP Performance Agent
  - This guide provides information about how to monitor and manage the health and performance of the Data Protector environment with HP Performance Manager (PM) and HP Performance Agent (PA) on Windows, HP-UX, Solaris and Linux
- HP Data Protector zero downtime backup concepts guide This guide describes Data Protector zero downtime backup and instant recovery concepts and provides background information on how Data Protector works in a zero downtime backup environment. It is intended to be used with the task-oriented HP Data Protector zero downtime backup administrator's guide and the HP Data Protector zero downtime backup integration guide.
- HP Data Protector zero downtime backup administrator's guide
   This guide describes how to configure and use the integration of Data Protector with HP StorageWorks Virtual Array, HP StorageWorks Enterprise Virtual Array, EMC Symmetrix Remote Data Facility and TimeFinder, and HP StorageWorks Disk Array XP. It is intended for backup administrators or operators. It covers the zero downtime backup, instant recovery, and the restore of filesystems and disk images.
- HP Data Protector zero downtime backup integration guide
   This guide describes how to configure and use Data Protector to perform zero downtime backup, instant recovery, and standard restore of Oracle, SAP R/3, Microsoft Exchange Server, and Microsoft SQL Server databases. The guide also

describes how to configure and use Data Protector to perform backup and restore using the Microsoft Volume Shadow Copy Service.

- HP Data Protector MPE/iX System user guide
   This guide describes how to configure MPE/iX clients and how to back up and restore MPE/iX data.
- HP Data Protector Media Operations user guide
   This guide provides information for network administrators responsible for maintaining and backing up systems on the tracking and management of offline storage media. It describes the tasks of installing and configuring the application, performing daily media operations and producing reports.
- HP Data Protector product announcements, software notes, and references
   This guide gives a description of new features of HP Data Protector A.06.10. It
   also provides information on supported configurations (devices, platforms and
   online database integrations, SAN, and ZDB), required patches, and limitations,
   as well as known problems and workarounds. An updated version of the supported
   configurations is available at <a href="http://www.hp.com/support/manuals">http://www.hp.com/support/manuals</a>
- HP Data Protector product announcements, software notes, and references for integrations to HP Operations Manager, HP Reporter, HP Performance Manager, HP Performance Agent, and HP Service Information Portal
   This guide fulfills a similar function for the listed integrations.
- HP Data Protector Media Operations product announcements, software notes, and references
   This guide fulfills a similar function for the listed integrations.
- HP Data Protector Command Line Interface Reference
   This guide describes the Data Protector Command Line Interface commands, their options and usage as well as providing some basic command line examples.

#### Online help

Data Protector provides context-sensitive (F1) Help and Help Topics for Windows and UNIX platforms.

You can access the online help from the top-level directory on the installation DVD without installing Data Protector:

- Windows: Unzip DP\_help.zip and open DP\_help.chm.
- **UNIX:** Unpack the zipped tar file DP\_help.tar.gz, and access the online help system through DP help.htm.

#### Documentation map

#### **Abbreviations**

Abbreviations in the documentation map that follows are explained below. The guide titles are all preceded by the words "HP Data Protector."

| Abbreviation | guide                                                                   |
|--------------|-------------------------------------------------------------------------|
| CLI          | Command line interface reference guide                                  |
| Concepts     | Concepts guide                                                          |
| DR           | Disaster recovery guide                                                 |
| GS           | Getting started guide                                                   |
| Help         | Online help                                                             |
| IG-IBM       | Integration guide—IBM applications                                      |
| IG-MS        | Integration guide—Microsoft applications                                |
| IG-O/S       | Integration guide—Oracle, SAP R/3, and SAP DB/MaxDB                     |
| IG-OMU       | Integration guide—HP Operations Manager, UNIX                           |
| IG-OMW       | Integration guide—HP Operations Manager, Windows                        |
| IG-PM/PA     | Integration guide—HP Performance Manager and HP Performance<br>Agent    |
| IG-Report    | Integration guide—HP Reporter                                           |
| IG-SIP       | Integration guide—HP Service Information Portal                         |
| IG-Var       | Integration guide—VMware, Sybase, Network Node Manager, and NDMP Server |
| Install      | Installation and licensing guide                                        |
| MO GS        | Media Operations getting started guide                                  |
| MO RN        | Media Operations product announcements, software notes, and references  |

| Abbreviation | guide                                                 |
|--------------|-------------------------------------------------------|
| MO UG        | Media Operations user guide                           |
| MPE/iX       | MPE/iX system user guide                              |
| PA           | Product announcements, software notes, and references |
| Trouble      | Troubleshooting guide                                 |
| ZDB Admin    | ZDB administrator's guide                             |
| ZDB Concpt   | ZDB concepts guide                                    |
| ZDB IG       | ZDB integration guide                                 |

#### Мар

The following table shows where to find information of different kinds. Shaded squares are a good place to look first.

|                             |      |    |         |        |         |   |    | Int | eg | rat | ion | ı G | uic | es  |     | ZΓ      |       |          | M  | 0    |    |        |      |
|-----------------------------|------|----|---------|--------|---------|---|----|-----|----|-----|-----|-----|-----|-----|-----|---------|-------|----------|----|------|----|--------|------|
|                             | Help | GS | Sucepts | Instal | Trouble | ద | PA | _   | _  | _   |     |     |     | OWO | OMW | Concept | Admin | <u>ල</u> | GS | User | PA | MPE/iX | CI I |
| Backup                      | Χ    |    |         |        |         |   |    | Χ   | Χ  | Χ   | Χ   |     |     |     |     | Χ       |       | Х        |    |      |    | Х      |      |
| CLI                         |      |    |         |        |         |   |    |     |    |     |     |     |     |     |     |         |       |          |    |      |    |        | Χ    |
| Concepts/<br>Techniques     | X    |    | X       |        |         |   |    | X   | X  | X   | Χ   | Χ   |     | Χ   | X   | X       | X     | Χ        |    |      |    | Χ      |      |
| Disaster Recovery           | Х    |    | X       |        |         | Χ |    |     |    |     |     |     |     |     |     |         |       |          |    |      |    |        |      |
| Installation/<br>Upgrade    | Х    | X  |         | X      |         |   | Χ  |     |    |     |     | X   |     | X   | X   |         |       |          | Х  | X    |    | х      |      |
| Instant Recovery            | Х    |    | Χ       |        |         |   |    |     |    |     |     |     |     |     |     | Х       | Χ     | Χ        |    |      |    |        |      |
| Licensing                   | Χ    |    |         | X      |         |   | Χ  |     |    |     |     |     |     |     |     |         |       |          |    | Χ    |    |        |      |
| Limitations                 | Χ    |    |         |        | Χ       |   | Χ  | χ   | Χ  | Χ   | Χ   |     |     |     | Χ   |         |       | Χ        |    |      | Χ  |        |      |
| New features                | Χ    |    |         |        |         |   | Χ  |     |    |     |     |     |     |     |     |         |       |          |    |      |    |        |      |
| Planning strategy           | Χ    |    | Х       |        |         |   |    |     |    |     |     | Х   |     |     |     | Χ       |       |          |    |      |    |        |      |
| Procedures/<br>Tasks        | X    |    |         | X      | X       | X |    | Х   | X  | X   | X   | X   |     | X   | Χ   |         | X     | Χ        |    | X    |    |        |      |
| Recommendations             |      |    | Χ       |        |         |   | Χ  |     |    |     |     |     |     |     |     | Х       |       |          |    |      | Χ  |        |      |
| Requirements                |      |    |         | Χ      |         |   | Χ  | Χ   | Χ  | Χ   | Χ   |     |     |     | Χ   |         |       |          | Χ  | Χ    | Χ  |        |      |
| Restore                     | Χ    | Χ  | Χ       |        |         |   |    | Χ   | Χ  | Χ   | Χ   |     |     |     |     |         | Χ     | Χ        |    |      |    | Χ      |      |
| Support matrices            |      |    |         |        |         |   | Χ  |     |    |     |     |     |     |     |     |         |       |          |    |      |    | П      |      |
| Supported<br>configurations |      |    |         |        |         |   |    |     |    |     |     |     |     |     |     | X       |       |          |    |      |    |        |      |
| Troubleshooting             | Χ    |    |         | Χ      | Χ       |   |    | Χ   | Χ  | Χ   | Χ   | Χ   |     |     |     |         | Χ     | Χ        |    |      |    |        |      |

#### Integrations

Look in these guides for details of the following integrations:

| Integration                                    | Guide          |
|------------------------------------------------|----------------|
| HP Operations Manager for UNIX/for Windows     | IG-OMU, IG-OMW |
| HP Performance Manager                         | IG-PM/PA       |
| HP Performance Agent                           | IG-PM/PA       |
| HP Reporter                                    | IG-R           |
| HP Service Information Portal                  | IG-SIP         |
| HP StorageWorks Disk Array XP                  | all ZDB        |
| HP StorageWorks Enterprise Virtual Array (EVA) | all ZDB        |

| Integration                                | Guide          |  |  |  |  |
|--------------------------------------------|----------------|--|--|--|--|
| HP StorageWorks Virtual Array (VA)         | all ZDB        |  |  |  |  |
| IBM DB2 UDB                                | IG-IBM         |  |  |  |  |
| Informix                                   | IG-IBM         |  |  |  |  |
| Lotus Notes/Domino                         | IG-IBM         |  |  |  |  |
| MaxDB                                      | IG-O/S         |  |  |  |  |
| Media Operations                           | MO User        |  |  |  |  |
| MPE/iX System                              | MPE/iX         |  |  |  |  |
| Microsoft Exchange Servers                 | IG-MS, ZDB IG  |  |  |  |  |
| Microsoft Exchange Single Mailbox          | IG-MS          |  |  |  |  |
| Microsoft SQL Servers                      | IG-MS, ZDB IG  |  |  |  |  |
| Microsoft Volume Shadow Copy Service (VSS) | IG-MS, ZDB IG  |  |  |  |  |
| NDMP Server                                | IG-Var         |  |  |  |  |
| Network Node Manager (NNM)                 | IG-Var         |  |  |  |  |
| Oracle                                     | IG-O/S         |  |  |  |  |
| Oracle ZDB                                 | ZDB IG         |  |  |  |  |
| SAP DB                                     | IG-O/S         |  |  |  |  |
| SAP R/3                                    | IG-O/S, ZDB IG |  |  |  |  |
| Sybase                                     | IG-Var         |  |  |  |  |
| Symmetrix (EMC)                            | all ZDB        |  |  |  |  |
| VMware                                     | IG-Var         |  |  |  |  |

# Document conventions and symbols

**Table 1 Document conventions** 

| Convention                               | Element                                                                                                    |
|------------------------------------------|----------------------------------------------------------------------------------------------------|
| Blue text: Table 1 on page 17            | Cross-reference links and e-mail addresses                                                                                                    |
| Blue, underlined text: http://www.hp.com | website addresses                                                                                                    |
| Bold text                                | <ul> <li>Keys that are pressed</li> <li>Text typed into a GUI element, such as a box</li> <li>GUI elements that are clicked or selected, such as menu and list items, buttons, tabs, and check boxes</li> </ul> |
| Italic text                              | Text emphasis                                                                                                    |
| Monospace text                           | <ul> <li>File and directory names</li> <li>System output</li> <li>Code</li> <li>Commands, their arguments, and argument values</li> </ul>                                                                       |
| Monospace, italic text                   | Code variables     Command variables                                                                                                    |
| Monospace, bold text                     | Emphasized monospace text                                                                                                    |

#### $\triangle$ CAUTION:

Indicates that failure to follow directions could result in damage to equipment or data.

#### **IMPORTANT:**

Provides clarifying information or specific instructions.

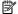

NOTE:

Provides additional information.

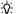

÷Ω: TIP:

Provides helpful hints and shortcuts.

#### General Information

General information about Data Protector can be found at <a href="http://www.hp.com/qo/">http://www.hp.com/qo/</a> <u>dataprotector</u>

## HP technical support

For worldwide technical support information, see the HP support website:

http://www.hp.com/support

Before contacting HP, collect the following information:

- Product model names and numbers
- Technical support registration number (if applicable)
- Product serial numbers
- Error messages
- · Operating system type and revision level
- Detailed questions

## Subscription service

HP recommends that you register your product at the Subscriber's Choice for Business website:

http://www.hp.com/go/e-updates

After registering, you will receive e-mail notification of product enhancements, new driver versions, firmware updates, and other product resources.

#### HP websites

For additional information, see the following HP websites:

- http://www.hp.com
- http://www.hp.com/go/storage
- <a href="http://www.hp.com/support/manuals">http://www.hp.com/support/manuals</a>
- <a href="http://www.hp.com/support/downloads">http://www.hp.com/support/downloads</a>

## Documentation feedback

HP welcomes your feedback.

To make comments and suggestions about product documentation, please send a message to DP.docfeedback@hp.com. All submissions become the property of HP.

# 1 Introduction

## In this chapter

This chapter provides an overview of the HP Data Protector Integration, its key features and its architecture.

For descriptions of HP Data Protector and HP Operations Manager, see the HP Data Protector concepts guide and the HP Operations Manager concepts guide.

### The Data Protector Integration

The Data Protector Integration enables you to monitor and manage the health and performance of your Data Protector environment using HP Operations Manager and the HP Performance Agent (PA).

The integration allows correlation of Data Protector performance data with the performance data of the operating system, the database, and the network—all from one common tool and in one central management system. Integration of Data Protector performance data into the PA helps to detect and eliminate bottlenecks in a distributed environment. It also assists system optimization well as service level monitoring.

The Data Protector Integration offers the following key features:

- HP Operations Manager agents on a Data Protector Cell Manager system monitor the health and performance of Data Protector.
- A single Operations Manager Server can monitor multiple Data Protector Cell Managers.
- The integration also depicts the functionality of Data Protector as a service tree.
- The ARM and DSI interfaces of the Performance Agent collect performance data and ARM transactions.
- Messages sent to Operations Manager Server are channeled according to user profiles. Operations Manager users see only messages they need.
- The Data Protector Cell Manager and the Operations Manager Server to be installed on different systems.

- You can run Data Protector functionality from the Operations Manager tool group window.
- Data Protector Integration messages sent to the Operations Manager Server includes instructions that help you correct the problem.

#### The main benefits of the integration are:

- Centralized problem management using Operations Manager agents at Data Protector managed nodes. Using a central management server avoids duplicated administrative effort.
- Real-time event and configuration information (including online instructions) for fast problem resolution.
- Powerful monitors to detect potential problem areas and to keep track of system and Data Protector events.
- Performance data collectors to ensure continuous system throughput and notify any performance bottlenecks.
- Complements the Data Protector Administration GUI.
- Collection and monitoring of performance data.
- A central data repository for storing event records and action records for all Data Protector managed nodes.
- Utilities for running Data Protector management tasks.
- Allowing Operations Manager users to start the Data Protector GUI and use Data Protector functionality from the Operations Manager Server.
- Enabling users to visualize the state of health of their Data Protector Cell Managers and overall backup environment by examining the Backup Session, Data, and Trend reports available with the ReporterLite integration that is part of Operations Manager for Windows.

#### Data Protector Integration architecture

The Data Protector Integration is installed on the Operations Manager Server system and is deployed to instrument its Operations Manager Agent on the Data Protector Cell Manager system, which is an Operations Manager managed node. The Data Protector Cell Manager system must have the Operations Manager Agent and should have the HP Performance Agent (PA) installed. The Data Protector Console must be installed on the Operations Manager Server.

Once installed, the Operations Manager user can start the Data Protector graphical user interface (GUI) as an Operations Manager application and connect to any available Data Protector Cell Manager. Both Windows and UNIX Data Protector Cell Managers are accessible. This is facilitated by the Data Protector Console using the Data Protector communication protocol on port 5555 to exchange data.

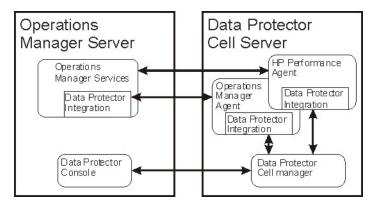

Figure 1 Operations Manager-Data Protector Integration architecture

The Operations Manager policies monitor:

- Data Protector vital Cell Manager processes
- Data Protector log files
- Data Protector events through SNMP traps

They are configured on the Operations Manager Agent on a Data Protector Cell Manager. The Agent sends messages to the Operations Manager Server for display in the message browser only if appropriate conditions match. This minimizes network traffic between a Data Protector Cell Manager and the Operations Manager Server.

The integration policies, such as policies to monitor Data Protector logfiles, SNMP traps, database and processes, define the conditions on which the Operations Manager Agent will send messages to the Operations Manager Server for display in Operations Manager message browser.

# 2 Installing the Data Protector Integration

#### This chapter describes:

- Prerequisites for installing the Data Protector integration.
- Installing the Data Protector Integration on the Operations Manager Server system.
- Installing Data Protector Integration components on Operations Manager managed node (Data Protector Cell Manager) system.
- Uninstalling Data Protector Integration components from Operations Manager managed node (Data Protector Cell Manager) systems.
- Uninstalling the Data Protector Integration from the Operations Manager Server system.

## Supported platforms and installation prerequisites

The Data Protector integration is used to monitor and manage the health and performance of Data Protector environments. You can manage one or more Data Protector cells with the integration. It should only be installed in an environment consisting of:

- One or more systems running Operations Manager Server
- The Operations Manager Server with Console (remote consoles are not supported) and the Data Protector Console installed on the same system.
- Operations Manager Agent running on systems with the Data Protector Cell Manager.

Before installing the Data Protector Integration, ensure that the requirements described in the sections below are met.

#### Data Protector supported versions

The Data Protector Integration is designed to work with the following HP Data Protector versions:

#### Table 2 HP Data Protector availability

| LID On anations Manager for Windows    | Data Protector Version                                               |  |
|----------------------------------------|----------------------------------------------------------------------|--|
| HP Operations Manager for Windows      | 5.1, 5.5, 6.0, 6.1                                                   |  |
| 7.5/8.0/8.1 plus patches, if available | On all DP cell server platforms where the OM Agent is also available |  |

#### **Operations Manager Server system**

The supported platforms of HP Operations Manager Servers are documented in the associated product documents and product web-pages. The Operations Manager Server can run on a different system from the system on which the Data Protector Cell Manager is installed.

#### Operations Manager patches

Ensure up-to-date patches are installed, and that OM Agent patches after its installation on the OM Server have been deployed from the server to the managed node system.

#### Software prerequisites on the Operations Manager Server

Ensure the following software is installed on the Operations Manager Server system:

- HP Operations Manager for Windows. The console is installed and configured on the Operations Manager Server system or other appropriate systems.
- The HP Data Protector Console is installed on the Operations Manager Server system.

#### Hardware prerequisites on the Operations Manager Server

Ensure the following hardware prerequisites are met on the Operations Manager Server system:

• 15 MB disk space on the Operations Manager Server system.

26

#### MOTE:

The Data Protector Integration supports Operations Manager installed in an MS Cluster environment. However, the integration does not support Data Protector Cell Managers (managed nodes) in a cluster environment.

#### Managed node systems (Data Protector Cell Server)

A number of agents and the Data Protector Integration are required for the complete management of Data Protector environments. Components that must be installed on the managed node system hosting the Data Protector Cell Manager are:

- HP Operations Manager Agent
- HP Performance Agent

#### Supported Operations Manager Agent versions

Ensure the Data Protector Cell Manager system runs on a platform for which the Operations Manager Agent is available. Go to <a href="http://www.hp.com/support/manuals">http://www.hp.com/support/manuals</a> to find out which platforms are supported.

#### Supported HP Performance Agent versions

Ensure Data Protector is installed on a platform for which the Performance Agent is available. Data Protector supports PA 4.5, 4.6 and 4.7. For the support matrix and more details about PA configuration, see the HP Data Protector PA/PM integration guide and the associated PA product documentation.

# Additional software for HP-UX managed nodes (Data Protector Cell Server)

The following software is required, but is not installed as part of the Operations Manager installation nor as part of the Data Protector Integration installation.

#### SNMP Emanate Agent (required)

The SNMP Emanate Agent is necessary to capture SNMP traps sent by the Data Protector Cell Manager and to let the Operations Manager Agent, which runs on the same system, forward any matching SNMP trap events as messages to the Operations Manager Server. This is called *Distributed Event Interception*, since the SNMP traps are intercepted on the managed node and filtered and forwarded to the Operations Manager Server by the Operations Agent.

The advantages, especially for large enterprise environments with a high number of Data Protector Cell Managers, are:

- The solution scales better. Additional Data Protector Cell Managers do not put additional load on the management server because SNMP traps are processed on the managed node.
- Any automatic action configured as a response to an SNMP trap can be triggered
  and run locally on the managed node without involving the management server.
- Since SNMP traps are not sent from the managed node to the management server, the network load decreases, and the probability that traps are lost is significantly reduced. Security over public networks is also improved. The messages are sent by the Operations Manager Agent to the Operations Manager Server using either HTTPS or DCE.

Check the SNMP Emanate Agent is installed on the Data Protector Cell Manager node:

```
# swlist -l product -a description OVSNMPAgent
```

You should see the following entry:

```
# OVSNMPAgent B.11.00 HPUX_10.0_SNMP_Agent_Product
OVSNMPAgent.MASTER B.11.00 MASTER
OVSNMPAgent.SUBAGT-HPUNIX B.11.0 SUBAGT-HPUNIX
OVSNMPAgent.SUBAGT-MIB2 B.11.0 SUBAGT-MIB2
```

# Additional software for Windows managed nodes (Data Protector Cell Server)

The following required and optional software is not installed as part of the Operations Manager Server installation nor as part of the Data Protector Integration installation.

#### SNMP service (required)

To send the Data Protector SNMP traps to the Operations Manager Server you must install the Windows SNMP service.

#### Disk-space requirements

The following table lists disk space requirements for both the installation of the Data Protector Integration and the Data Protector Integration's run-time files on the Operations Manager Server and the OM managed node.

| Machine                            | Operations<br>Manager<br>Version | Operating System                                                                  | Total |
|------------------------------------|----------------------------------|-----------------------------------------------------------------------------------|-------|
| Operations Manager<br>Server       | 7.5/8.0/8.1                      | Windows                                                                           | 15 MB |
| Operations Manager<br>Managed Node | 7.5/8.0/8.1                      | HP-UX, Solaris, Linux, Windows<br>supported as managed node and DP<br>cell server | 2 MB  |

#### Memory (RAM) requirements

There are no specific requirements for RAM on the Operations Manager Server or managed nodes, beyond the requirements of Operations Manager and Data Protector.

## Installing the Data Protector Integration

The Data Protector Integration is delivered in the <code>dpspi-06.10.0000.msi</code> MSI package used to install the integration and console onto the Operations Manager Server. This installs all components required for the management server and the managed nodes on the management server system. Agent software and configuration data for these agents is then distributed by the Operations Manager administrator to the managed nodes using Operations Manager.

#### Installation

To install the software on the management server, run the dpspi-06.10.0000.msi executable file.

The following directories are created on the Operations Manager Server system, where *INSTALLDIR* is the default installation directory:

| OMW 7.5: system_drive\Program Files\HP OpenView OMW 8.0: system_drive\Program Files\HP\HP BTO Software |                                                                                                    |  |
|----------------------------------------------------------------------------------------------------|----------------------------------------------------------------------------------------------------|--|
| <pre>INSTALLDIR\install\DPSPI\</pre>                                                                   | Installation directory with<br>subdirectories for policies and<br>Operations Manager configuration<br>files            |  |
| <pre>INSTALLDIR\install\DPSPI\vpp\ Platform</pre>                                                      | DSI performance agent integration                                                                                      |  |
| <pre>INSTALLDIR\bin\</pre>                                                                             | Binary and script files                                                                                                |  |
| <pre>INSTALLDIR\Instrumentation\ Platform\Version\SPI for DataProtector\</pre>                         | Monitor scripts, Service discovery scripts, and configuration files                                                    |  |
| INSTALLDIR\NLS\1033\Manuals\                                                                           | Documentation containing this<br>Integration guide and the Product<br>announcements, software notes, and<br>references |  |

The following directories are created on a Data Protector Cell Manager running on UNIX after the Data Protector Policies and Monitors have been deployed to it:

In /var/opt/OV/bin/instrumentation:

- ob\_spi\_proc.sh
- obspi.conf
- ob spi backup.sh
- ob spi db.sh
- ob spi file.sh
- ob spi poolsize.sh
- ob spi poolstatus.sh
- DPCmd
- dpsvc.pl
- ob spi medialog.sh
- ob spi omnisvlog.sh
- ob spi purgelog.sh
- obspil.conf

obspi2.conf

The following directories are created on a Data Protector Cell Manager running on Windows after the Data Protector Policies and Monitors have been deployed to it.

The OM\_Installed\_Packages\_Dir should be:

Platform Agent Instrumentation directory

Windows HTTPS: data dir\bin\instrumentation

Windows DCE: install dir\Installed

Packages\{790C06B4-844E-11D2-972B-080009EF8C2A}\bin\Instrumentation

System Drive:\Program Files\HP OpenView\Installed
Packages\{790C06B4-844E-11D2-972B-080009Ef8C2A}}

In OM\_Installed\_Packages\_Dir\bin\instrumentation:

obspi.conf

- obspi.conf
- ob spi backup.exe
- ob\_spi db.exe
- ob spi file.exe
- ob spi poolsize.exe
- ob spi poolstatus.exe
- ob spi proc.exe
- DPCmd.exe
- DPPath.exe
- dpsvc.pl
- ob spi medialog.vbs
- ob spi medialog.bat
- ob spi omnisvlog.vbs
- ob spi omnisvlog.bat
- ob spi purgelog.vbs
- ob spi purgelog.bat
- obspil.conf
- obspi2.conf
- spi datapro.cmd
- spi datapro.xml

- spi datapro input.xml
- spi datapro install.xml
- spi datapro reg.xml
- spi datapro runSHSCollector.cmd
- spi datapro task.xml

#### MOTE:

You should delete these instrumentation files manually deleted from the Windows/UNIX cell manager nodes after the policies are un-installed from the nodes. The management server will *not* remove them automatically.

#### Installation verification

To verify the installation:

- 1. Open the Add/Remove Programs window:
  - Start -> Settings -> Control Panel -> Add/Remove Programs
- 2. Check HP Operations Smart Plug-in for HP Data Protector appears as an installed product.

Once the DP integration is installed, you can find the integration components under Nodes, Tools and Policy on the OMW GUI.

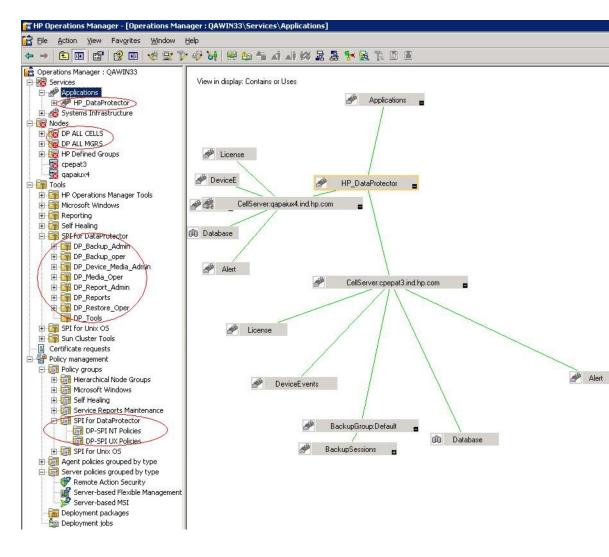

#### NOTE:

The ellipses highlight DP integration components.

#### Running the Add Data Protector Cell application

To run the Add Data Protector Cell application:

1. Run the Add DP Cell tool to create the necessary folders and nodes under the DP ALL CELLS and DP ALL MGRS node groups.

The Edit Parameters window is displayed:

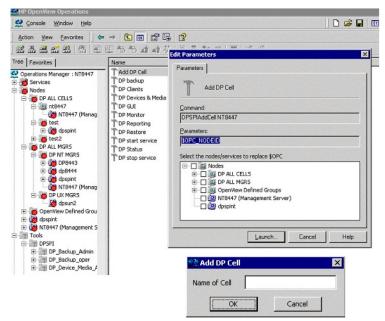

2. When prompted, enter the name of the node group that you are creating under DP ALL CELLS.

In the example in window above, the node name of the Cell Manager, nt8447, is also used for the name of the node folder created under DP ALL CELLS. This node group is provided to help you organize all systems managed by a Cell Manager, and including that Cell Manager, under the same folder in Operations Manager. You can use a different name if you wish. The resulting node configuration is displayed in the Operations Manager console.

When you use the Add DP Cell tool to add a managed node to the DP NT MGRS or DP UX MGRS node group, the appropriate policies group, DP-SPI NT Policies or DP-SPI UX Policies, and the required instrumentation is automatically deployed to the node.

For more information on installing agent software and adding managed nodes to the OM server, see the online help for OM agent installation or the *Operations Manager installation guide*.

To verify the necessary policies have been deployed, right-click the node icon, and then select:

#### View -> Policy inventory

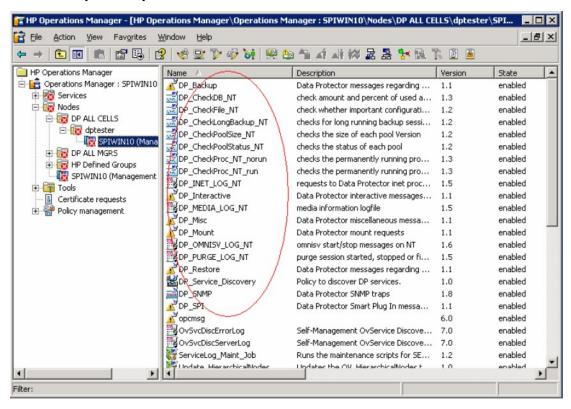

#### Agent configuration

#### NOTE:

In order to receive the File Library SNMP events from Data Protector 5.5, the following Data Protector patches or superseding patches need to be installed on the Data Protector Cell Manager:

Windows: DPWIN\_00167HP-UX: PHSS\_33637Solaris: DPSOL 00173

#### SNMP configuration on UNIX

To enable the Operations Manager Agent on UNIX nodes to receive SNMP traps from Data Protector:

- 1. Execute one of the following commands to set the SNMP mode:
  - If an ovtrapd process is running, add:
    ovconfchg -ns eaagt -set SNMP SESSION MODE TRY BOTH
  - If no ovtrapd process is running, add:
    ovconfchg -ns eaagt -set SNMP SESSION MODE NO TRAPD
- 2. Configure the SNMP Emanate Agent to send SNMP traps to the local Operations Manager Agent by adding the following lines to the snmpd.conf file:

```
HP-UX: /etc/SnmpAgent.d/snmpd.conf trap-dest: 127.0.0.1
Solaris: /etc/snmp/conf/snmpd.conf trap localhost
trap-community public
```

- 3. Configure Data Protector to send SNMP traps to the DP Cell Manager:
  - a. Using the Data Protector GUI Reporting context, set up all Notification events to use:
    - SNMP as delivery method
    - Cell Manager system as the destination

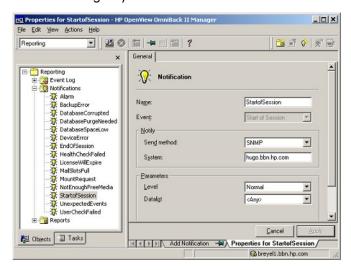

#### Figure 2 Data Protector GUI Reporting Context

- **b.** Add the Cell Manager hostname as trap destination to the OVdests file in /etc/opt/omni/snmp (Data Protector 5.1) /etc/opt/omni/server/snmp (Data Protector 5.5 and above).
- c. Disable filtering of SNMP traps by emptying the OVfilter file in /etc/opt/omni/snmp (Data Protector 5.1) /etc/opt/omni/server/snmp (Data Protector 5.5 and above).

#### SNMP configuration on Windows

Configure the Windows system to forward its SNMP traps to the Operations Manager Server as follows:

- To enable Data Protector to send SNMP traps, run the command: omnisnmp
- **2.** To set the SNMP mode execute the following command:

```
ovconfchg -ns eaagt -set SNMP SESSION MODE NO TRAPD
```

3. Configure the SNMP Service on a Windows system to send traps to the Operations Manager Server. The community name should be public (the default community name that Data Protector SNMP traps use). The trap destination must be the IP address or the hostname of the Operations Manager Server and the rights of the community must be READ CREATE.

To use a custom community name other than public, set the value in the Registry. Data Protector will then use this name for sending SNMP traps:

HKEY\_LOCAL\_MACHINE\SOFTWARE\HewlettPackard\OpenView\
OmniBackII\SNMPTrap CommunityREG SZ:custom community name

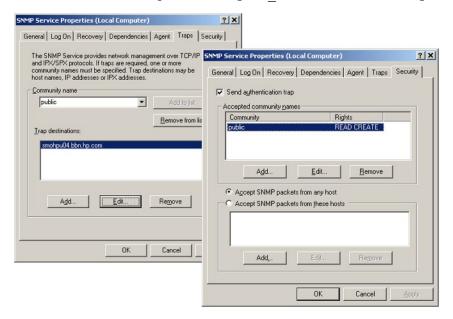

Figure 3 Configuring the SNMP service on Windows

- **4.** Configure Data Protector to send SNMP traps to the Operations Manager Server system:
  - **a.** Using the Data Protector GUI Reporting context, set up all notification events to use:
    - SNMP as delivery method
    - Operations Manager Server system as the destination

See Figure 2 on page 37.

- **b.** Add the Operations Manager Server hostname as trap destination to the OVdests file in Data Protector Root/Config/server/SNMP.
- **c.** Disable filtering of SNMP traps by emptying the OVfilter file in Data Protector Root/Config/server/SNMP.
- Configure the Operations Manager Server to intercept SNMP traps sent by the Windows Cell Manager. To do this, use the Operations Manager GUI to select and distribute the DP\_SNMP policy to the Operations Manager Server.

The DP\_SNMP policy is located in:

Policy management\Policy groups\DataProtector SPI\DP\_SPI NT Policies

#### MOTE:

To check whether SNMP is been configured or not , on the OMW server GUI, right-click on the node **Select View -> Hosting service list**. SNMP traps should be displayed in the list.

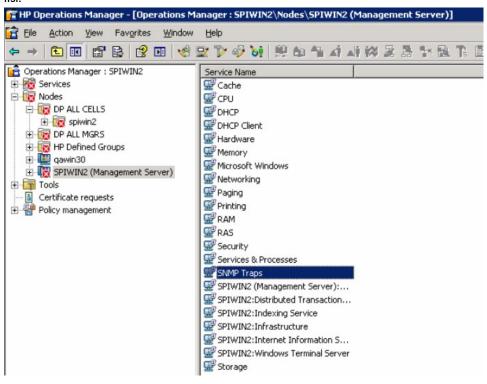

# Data Protector user configuration

#### NOTE:

DP SPI tools and applications do not support non-root agent nodes.

 $\textit{UNIX nodes:} \ \mathsf{Check} \ \mathsf{the} \ \mathsf{local} \ \mathtt{root} \ \mathsf{user} \ \mathsf{is} \ \mathsf{in} \ \mathsf{Data} \ \mathsf{Protector's} \ \mathtt{admin} \ \mathsf{user} \ \mathsf{group.}$ 

Windows nodes: Add the local  ${\tt HP}$  ITO account user to Data Protector's admin user group.

# Program identification

*UNIX managed nodes:* All Data Protector Integration programs and configuration files contain an identification string that can be displayed using the UNIX command "what (1):".

#### The output is of the form:

HP Data Protector Integration into Operation Manager Unix
A.06.10 (build\_date)

Windows managed nodes: All Data Protector Integration programs and configuration files contain an identification string:

- 1. Right-click the ob spi backup.exe file.
- 2. Select **Properties** from the popup menu.
- 3. Select the **Version** tab. The following screen is displayed:

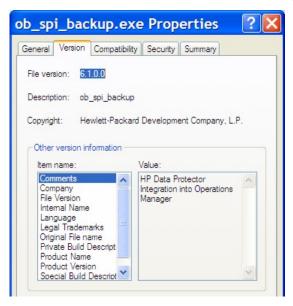

# Uninstalling the Data Protector Integration

You need to remove components from:

- Managed node systems (Data Protector Cell Manager)
- HP Operations Manager Server system

# Uninstalling from managed nodes

# Undeploying all Data Protector policies from managed nodes

1. Select Policy management\Policy groups\SPI for DataProtector, right-click and select All Tasks -> Uninstall from ... from the pop-up menu.

The **Uninstall policies from ...** window is displayed.

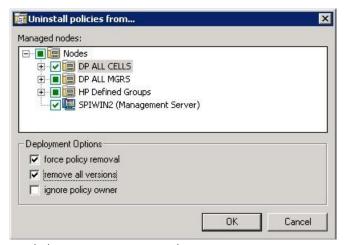

- 2. Mark the DP ALL MGRS node entry.
- Click on force policy removal and remove all versions (in the case of OMW 8.0).
- 4. Click OK.

# Uninstalling from HP Operations Manager Server

#### Removing the Data Protector Cell Manager node from the Operations Manager Server

You can use the Delete DP Cell tool to remove managed nodes from the Operations Manager Server managed environment:

 Select Tools \ SPI for DataProtector \ DP\_tools -> Del DP Cell. The DPSPIDelDPCell window is displayed:

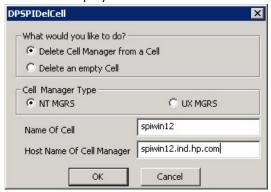

- Enter the DP cell manager name and select its OS type.
- 3. Click OK.
- 4. Remove the cell manager entry from DP ALL CELLS.

Right-click on Node, select **Configure->Nodes**. The Configure Managed Nodes window is displayed:

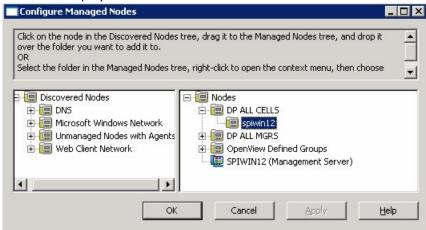

Under DP ALL CELLS, right-click on the DP Cell Manager Node name and select **Delete**. A Confirmation window pops up. Click OK.

#### NOTE:

Before proceeding to the next step, make sure all the DP Cell Manager Managed nodes are removed from the Operations Manager Server.

#### Removing the Data Protector integration

To remove the Data Protector Integration from the Operations Manager Server:

1. From the Control Panel, select Add/Remove Programs.

The Add/Remove Programs window is displayed:

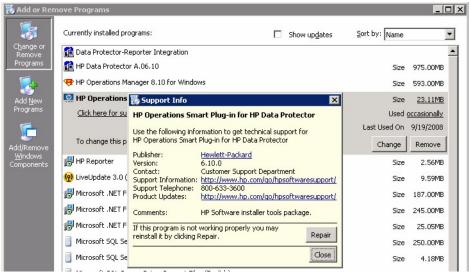

- 2. In the Add/Remove Programs window, scroll down until you find the HP Operations Smart Plug-in for HP Data Protector entry.
- 3. Click **Remove** to start the removal. This will take a short time.

Once the DP integration is uninstalled, integration components will be removed from the Nodes, Tools, Policy and User Roles on the OMW GUI.

# 3 Performance measurement with the HP Performance Agent

#### MOTE:

See the *HP Data Protector PM/PA integration guide* for details regarding the integration of Performance Manager and Performance Agent with Data Protector.

# 4 Using the Data Protector Integration

# In this chapter

The sections in this chapter show which new components are added to Operations Manager during the installation of the Data Protector Integration and describe how to use them to best effect:

- Data Protector SPI policies, page 47
- Message groups, page 48
- Node groups, page 50
- Tools groups, page 51
- Data Protector service tree, page 53
- Users and user roles, page 55
- Monitored objects, page 62
- Monitored log files, page 70

# Data Protector SPI policies

The Data Protector Integration adds the SPI for DataProtector policy group to Operations Manager:

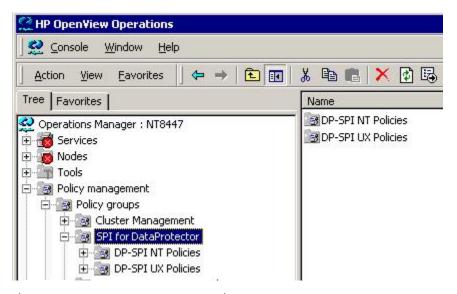

The SPI for DataProtector policy group contains:

- DP-SPI NT Policies
- DP-SPI UX Policies

Both are assigned by default to the DP UX MGRS node group for automatic deployment to any node added to this node group.

Run the Add DP Cell tool and the appropriate policy group is automatically deployed to the newly added Data Protector Cell Manager.

# Message groups

Message Groups are used to categorize messages in the Operations Manager message browser. This allows you to filter only messages of a certain category contained within a particular Message Group. The combination of Message Group and Node Group define the responsibility of an Operations Manager operator.

The Data Protector Integration installs six message groups designed to handle messages generated by the policies and monitors started by the Data Protector integration.

Where appropriate, the integration assigns relevant messages to existing Operations Manager message groups. Other messages are assigned to the following six Data Protector Integration-specific message groups:

**DP\_Backup**Backup session messages

**DP\_Restore** Restore session messages

**DP\_Mount** Mount request messages

**DP\_Misc** All other important Data Protector related messages

**DP\_SPI**Messages from the Data Protector Integration

**DP\_Interactive**Detailed messages normally only displayed in the

Data Protector GUI. This message group is disabled as default. Enable the group for the greatest level

of detail about Data Protector operation.

# Message format

An Operations Manager message includes the following parameters:

| Message Group | The following groups are available, as described above: DP_Backup, DP_Restore, DP_Mount, DP_Misc, DP_SPI, DP_Interactive                                                                                                    |
|---------------|----------------------------------------------------------------------------------------------------|
| Applications  | Set to Data Protector.                                                                                                    |
| Node          | Set to the hostname of the Data Protector system on which the event occurred.                                                                                                    |
| Severity      | Reflection of the impact that the event has on Data Protector. For SNMP trap derived messages, the severity value of the SNMP trap is used as the severity level of the message.                                                                                                    |
| Service Name  | Depends on the impact the event has on a service. The value must map with a node in Data Protector's service tree.                                                                                                    |
| Object        | <ul> <li>Allows the source of the event to be classified with fine granularity.</li> <li>Data Protector SNMP traps set the parameter to NOTIFICATION.</li> <li>Messages originating from a monitored log file set this parameter to the name of the log file.</li> <li>Messages originating from a monitor set it to the name of the monitor.</li> </ul> |

# Node groups

Node groups are logical groups of systems or devices assigned together with message groups to an operator to manage. Each node group is represented by an icon in the **Nodes** tab/context in the OM window. Open a node group to view all systems within it. A system may belong to more than one node group.

The Data Protector Integration provides the four Node Groups, DP ALL CELLS, DP ALL MGRS, DP NT MGRS and DP UX MGRS:

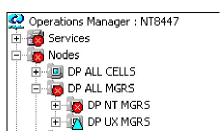

The Add Data Protector Cell action adds a node below the DP ALL MGRS node group. This node group is automatically created during installation.

Node groups determine which nodes a user receives messages from. Together with message groups, they define:

- The user responsibilities
- The messages the user sees in the message browser

Node groups allow a flexible assignment to Operations Manager operators and convenient assignment of Operations Manager Policies to groups of nodes. The predefined user roles of the Data Protector Integration use message groups and node groups.

The Data Protector Integration also provides the DP ALL CELLS node group by default. When you add a new Data Protector Cell Manager with the Add DP Cell application, a Node Layout Group is included into the DP ALL CELLS node group.

Two further node groups are created during installation of the Data Protector Integration:

- DP NT MGRS
- DP UX MGRS

These can be used by any Operations Manager administrator to help assign and distribute policies and monitors to all nodes of a selected operating system. If the cell

administrator uses the Add Data Protector Cell application to create a new node, the node is automatically placed in the node group corresponding to its operating system.

# Tools groups

Installation of the Data Protector Integration adds two new tools groups to the Operations Manager **Tools** folder. Each different Operations Manager user role has an appropriate set of Data Protector Integration applications.

 DP\_Reports, containing tools for monitoring the health and performance of the Data Protector environment:

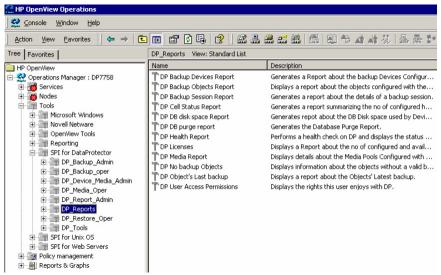

DPSPI, containing applications used to manage the Data Protector environment:

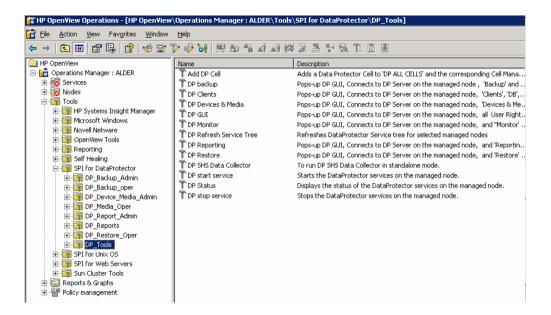

# Using tools and reports

Tools usually execute on the management server or managed nodes. The Add DP Cell tool runs on the system where the console for the OM Management Server resides. The user name and password may be stored with the tool properties or you may have to enter them when you run the tool.

When you select a tool to be run and the target type for the tool is <code>Selected Node</code>, a window opens prompting you for nodes on which to execute the application associated with the tool in the <code>Details</code> tab. If the <code>Allow Operator</code> to change the <code>login</code> is selected, you are also prompted for a user name and password.

### Examples

**DP GUI:** Invokes the Data Protector GUI by starting the Data Protector Console on the Operations Manager Server. The Data Protector Console connects through port 5555 to the selected Data Protector Cell Manager.

**DP Cell Status report:** Starts omnicellinfo remotely on the Operations Manager Managed Node/Data Protector Cell Manager.

**DP Status:** Starts omnisv -status remotely on the selected Data Protector Cell Manager.

# Data Protector service tree

Data Protector is represented as a service tree with each cell an icon. The tree is updated by SNMP traps sent by the notification feature in Data Protector and by messages from Data Protector Integration monitors. Figure 4 illustrates the HP\_Data Protector service tree consisting of a sub-tree for the Cell Manager:nt8446 Data Protector Cell Manager.

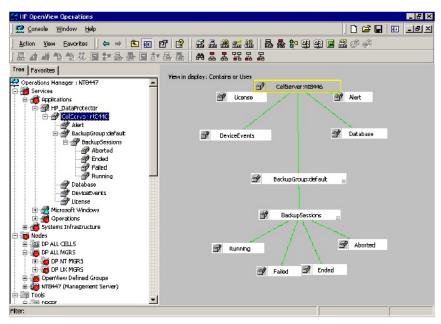

Figure 4 The Data Protector service tree

The service tree for Data Protector Cell Managers is automatically created after the Add DP Cell tool is run and the DP\_Service\_Discovery policy is automatically deployed to the Cell Manager.

On installing the Data Protector Integration, the following service tree type definition is loaded:

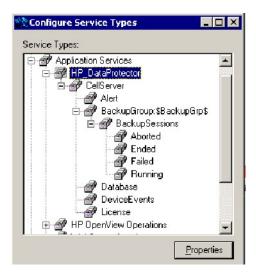

The following service tree nodes are available for each cell:

Table 3 Cell service tree nodes

| Node                             | Description                                                                                                    |
|----------------------------------|----------------------------------------------------------------------------------------------------|
| backup group.<br>Backup Sessions | Contains Running, Waiting, Aborted, Failed, Completed, Completed with Failures, and Completed with Errors.                                                                                              |
|                                  | Data Protector sends SNMP traps to trigger the update of these items.                                                                                                    |
| Running                          | Updated by Start of Session SNMP trap issued by Data Protector notification.                                                                                                    |
| Waiting                          | Updated by messages indicating that session is waiting because:  the device is occupied  the database is in use  all licenses are currently allocated  too many backup sessions are running in parallel |
| Aborted                          | Updated by Session Aborted trap.                                                                                                    |
| Failed                           | Updated by Session Failed SNMP trap.                                                                                                    |

| Node          | Description                                                                                                    |
|---------------|----------------------------------------------------------------------------------------------------|
| Ended         | Updated by Session Completed, Completed with Errors, or Completed with Failures SNMP trap.                                                                 |
| Database      | Updated by DB* SNMP traps issued by Data Protector notification and by messages resulting from database log file monitoring.                               |
| Device Events | Updated by Device Error-, Mount Request-, Mail Slots-, and Full- SNMP traps issued by Data Protector notification.                                         |
| Alert         | Updated by Alarm-, Health Check Failed-, User<br>Check Failed-, Unexpected Events-, Not Enough<br>Media- SNMP traps issued by Data Protector notification. |
| License       | Updated by License trap                                                                                                    |

# Users and user roles

This section describes the types of user in Operations Manager, Data Protector and the Data Protector Integration. It also describes the users and roles installed by the Data Protector Integration and suggests the most appropriate uses for them.

# Data Protector and operating system users

The operating system user is used by Data Protector and Operations Manager to provide access to users. In addition, Data Protector uses Data Protector user groups to define access rights for members of this group:

• Operating System User, required to log in to the operating system. A user requires a valid user login to start Data Protector or Operations Manager.

#### Examples:

Windows user in the EUROPE domain: EUROPE\janesmith UNIX user whose primary UNIX group is marketing: uid=4110(janesmith) gid=60(marketing)

Data Protector User Group

A Data Protector user group defines access rights for its members. A member of a user group is identified by the group's operating system user. This user, used to log in to the system, has access rights and Data Protector GUI context determined by the user group.

When a user from the group starts the Data Protector GUI from Tools, the layout of the Data Protector GUI and permissions for the user are determined by the operating system user.

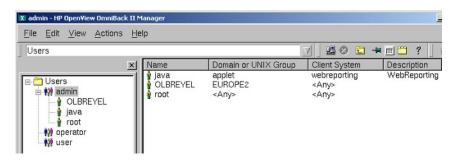

Figure 5 Windows users

# Data Protector Integration users

The operating system user is required by the Data Protector Integration. The integration adds seven new user roles to the OM User Roles configuration. For details, see "Data Protector OVO user roles" on page 57. The role determines the layout of the Operations Manager GUI:

- Applications available under Tools.
- Data Protector Cell Managers available under Nodes.
- Messages groups, in combination with node groups, are used for displaying Data Protector messages in the message browser.

#### MOTE:

When the Operations Manager user starts the Data Protector GUI from Tools, the layout of the Data Protector GUI and the permissions this user has in Data Protector are determined by the operating system user.

# Operations Manager user roles

Operations Manager uses User Roles to describe the configuration of abstract users. They are useful in large, dynamic environments with many Operations Manager users and allow the rapid setting up of Operations Manager users with default configuration. An Operations Manager user may have multiple user profiles assigned and so can hold multiple roles.

The Data Protector Integration provides default user roles suitable for use with different Operations Manager-Data Protector operator roles.

# Data Protector Operations Manager user roles

The Operations Manager administrator uses user roles to assign responsibilities to Operations Manager users. During installation, the Data Protector Integration adds seven new user roles:

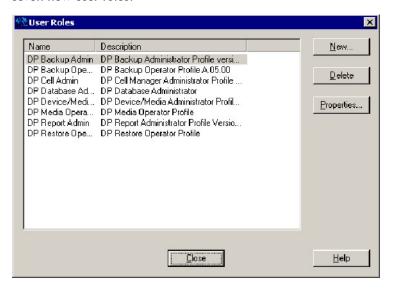

Each of these roles defines a custom subset of tools and a unique combination of the DP ALL MGRS node group with DP\_\* message groups. This defines the responsibilities of a user and the tools available to him. The roles can be used to implement the Operations Manager user roles described in "Data Protector OVO operators" on page 59.

| DP Backup Admin     | Restricted to a Data Protector Cell.                                                                                                    |
|---------------------|----------------------------------------------------------------------------------------------------|
|                     | Tool Groups:                                                                                                    |
|                     | • DP_Backup_Admin                                                                                                    |
|                     | • DP_Reports                                                                                                    |
|                     | Can access messages in the Operations Manager Message Browser, if the Operations Manager message policy for detailed messages DP_Detailed is enabled. |
| DP Backup Operator  | Restricted to a Data Protector Cell.                                                                                                    |
|                     | Tool Groups: DP_Backup_Oper                                                                                                    |
|                     | Message Groups:                                                                                                    |
|                     | • DP_Backup                                                                                                    |
|                     | • DP_Misc                                                                                                    |
|                     | DP_Mount                                                                                                    |
|                     | These are backup session messages and mount requests of                                                                                               |
|                     | backup sessions messages.                                                                                                    |
| DP Restore Operator | Restricted to a Data Protector Cell.                                                                                                    |
| ·                   | Tool Groups: DP_Restore_Oper                                                                                                    |
|                     | Message Groups:                                                                                                    |
|                     | • DP Restore                                                                                                    |
|                     | • DP_Misc                                                                                                    |
|                     | • DP Mount                                                                                                    |
|                     | These are restore session messages and mount requests of restore sessions messages.                                                                   |
| DP Device & Media   | Restricted to a Data Protector Cell.                                                                                                    |
| Administrator       | Tool Groups: DP Device Media Admin                                                                                                    |
|                     | Can access messages in the Operations Manager Message Browser, if the Operations Manager message policy for detailed messages DP_Detailed is enabled. |
| DP Media Operator   | Restricted to a Data Protector Cell.                                                                                                    |
| '                   | Tool Groups: DP Media_Oper                                                                                                    |
|                     | Messages: Mount requests of backup and restore sessions (DP_Mount) messages.                                                                          |
|                     |                                                                                                    |

| DP Cell Administrator   | Restricted to clients of Data Protector Cells. Tool Groups: |
|-------------------------|-------------------------------------------------------------|
|                         | • DP_Reports                                                |
|                         | • DP_Tools                                                  |
|                         | Message Groups:                                             |
|                         | • DP_Misc                                                   |
|                         | • DP_SPI                                                    |
|                         |                                                             |
| DP Report Administrator | Restricted to a Data Protector Cell.                        |
|                         | Tool Groups: DP_Reporting                                   |
|                         | Messages: None.                                             |

#### Data Protector Operations Manager operators

The Data Protector Operations Manager operators use Operations Manager to maintain, manage, monitor, and control multiple Data Protector cells from a single console. Table 4 defines roles for Data Protector Operations Manager operators and describes their access rights.

#### NOTE:

Operations Manager users and Data Protector users are different and must be set up separately in Operations Manager and Data Protector.

Operations Manager users are not created by the Data Protector integration. The roles described in Table 4 are examples of possible roles you may create and use to manage Data Protector.

Table 4 Data Protector Operations Manager operators and their roles

| Role                    | DP Privileges                                                                                               | Description                                                               |
|-------------------------|----------------------------------------------------------------------------------------------------|---------------------------------------------------------------------------|
| Backup<br>Administrator | Create backup specifications (what to back up, from which system, to which device) and schedule the backup. |                                                                           |
|                         | Save backup<br>specification                                                                                | You can create, schedule, modify and save personal backup specifications. |

| Role             | DP Privileges                 | Description                                                                                                    |
|------------------|-------------------------------|----------------------------------------------------------------------------------------------------|
|                  | Switch session ownership      | You can specify the owner of the backup specification under which backup is started. By default, this is the user who started the backup. Scheduled backups are started as root on a UNIX Cell Manager and under the Cell Manager account on a Windows system.     |
| Backup Operator  |                               | duled), monitor the status of backup sessions, uests by providing media to devices.                                                                                                    |
|                  | Start backup<br>specification | You can back up using a backup specification, so you can back up objects listed in any backup specification and also modify existing specifications.                                                                                                    |
|                  | Backup as root                | You can back up any object with the rights of the root login. UNIX specific user right, required to run any backup on NetWare clients.                                                                                                    |
|                  | Switch session ownership      | You can specify the owner of the backup specification under which the backup is started. By default, this is the user who started the backup. Scheduled backups are started as root on a UNIX Cell Manager and under the Cell Manager account on a Windows system. |
|                  | Start backup                  | You can back up your own data, monitor and abort your own session.                                                                                                    |
| ,                | Mount request                 | You can respond to mount requests for any active session in the cell.                                                                                                    |
|                  | Monitor                       | You can view information about any active session in the cell, and access the Data Protector database to view past sessions. You can use the Data Protector database context.                                                                                      |
| Restore Operator |                               | from which device, what to restore, to which of the restore session, and respond to mount dia to devices.                                                                                                    |

| Role                            | DP Privileges                                                                                                    | Description                                                                                                    |
|---------------------------------|----------------------------------------------------------------------------------------------------|----------------------------------------------------------------------------------------------------|
|                                 | Restore to other clients                                                                                                    | You can restore an object to a system other than that from which the object was backed up.                                                                                         |
|                                 | Restore from other users                                                                                                    | You can restore objects belonging to another user. UNIX specific user right.                                                                                                    |
|                                 | Restore as root                                                                                                    | You can restore objects with the rights of the root UNIX user. Note: This is a powerful right that can affect the security of your system. Required to restore on NetWare clients. |
|                                 | Start restore                                                                                                    | You can restore your own data, monitor and abort your own restore sessions. You can view your own and public objects on the Cell Manager.                                          |
|                                 | Mount request                                                                                                    | You can respond to mount requests for any active session in the cell.                                                                                                    |
|                                 | Monitor                                                                                                    | You can view information about any active session in the cell, and access the Data Protector database to view past sessions. You can use the Data Protector database context.      |
| Device & Media<br>Administrator | Create and configure logical devices and assign media pools to devices, create and modify media pools and assign media to media pools. |                                                                                                    |
|                                 | Device configuration                                                                                                    | You can create, configure, delete, modify and rename devices. This includes the ability to add a mount request script to a logical device.                                         |
|                                 | Media configuration                                                                                                    | You can manage media pools and media in the pools, and work with media in libraries, including ejecting and entering media.                                                        |
| Media Operator                  | Respond to mount requests by providing media to the devices.                                                                           |                                                                                                    |
|                                 | Mount request                                                                                                    | You can respond to mount requests for any active session in the cell.                                                                                                    |

| Role                    | DP Privileges                                                                                                    | Description                                                                                                    |
|-------------------------|----------------------------------------------------------------------------------------------------|----------------------------------------------------------------------------------------------------|
| Cell<br>Administrator   | Instals and update Data Protector client systems, add, delete, or modify Data Protector users and groups, and administer the Data Protector database. |                                                                                                    |
|                         | Client configuration                                                                                                    | You can install and update client systems.                                                                                                    |
|                         | User configuration                                                                                                    | You can add, delete and modify users or user groups. <i>Note:</i> This is a powerful right.                                                                                   |
|                         | Monitor                                                                                                    | You can view information about any active session in the cell, and access the Data Protector database to view past sessions. You can use the Data Protector database context. |
|                         | See private object                                                                                                    | You can see private objects. Database administrators require this right.                                                                                                    |
| Report<br>Administrator | Create and modify Data Protector reports.                                                                                                    |                                                                                                    |
|                         | Reporting and notifications                                                                                                    | You can create Data Protector reports. To use Web Reporting, you also need a java user under applet domain in the admin user group.                                           |

# Monitored objects

Operations Manager monitors thresholds of an object to help early detection of problems. If an object exceeds a threshold for a specified period of time, a message can be sent to the Operations Manager operator. This enables the operator to resolve the problem before it affects the functionality of the system and the work of end-users.

# Permanently running processes on the Cell Manager

Processes running permanently on the Data Protector Cell Manager are:

- Cell Request Server (crs)
- Media Management Daemon (mmd)
- Raima Velocis Database Server (rds)

Only one instance of each process must be running.

Threshold: Number of processes <3

Polling interval: 10 minutes

Message structure:

| Message Group                            | DP_Misc                                                         |
|------------------------------------------|-----------------------------------------------------------------|
| Applications                             | Data Protector                                                  |
| Node                                     | name_cell_manager                                               |
| Severity                                 | Critical                                                        |
| Service Name                             | Services.Data Protector.cell name                               |
| Object                                   | Windows: DP_CheckProc_NT UNIX: DP_CheckProc_UX                  |
| Operator Action<br>in case of<br>problem | Start services                                                  |
| Message Text<br>when problem<br>solved   | Auto-acknowledge this message and the preceding problem message |

# **Databases**

Checks amount and percentage of used available space.

Threshold:  $\geq$ 95% for error,  $\geq$ 80% for warning

Command: omnidbutil -extend info omnidbcheck -core -summary omnidbcheck -filenames -summary omnidbcheck -bf -summary omnidbcheck -sibf -summary omnidbcheck -smbf -summary omnidbcheck -dc -summary

Polling interval: 60 minutes

Message structure:

| Message Group | DP_Misc |
|---------------|---------|
|---------------|---------|

| Applications                        | Data Protector                                                  |
|-------------------------------------|-----------------------------------------------------------------|
| Node                                | name_database_server                                            |
| Severity                            | Critical                                                        |
| Service Name                        | Services.Data Protector.cell name .Database                     |
| Object                              | Windows: DP_CheckDB_NT UNIX: DP_CheckDB_UX                      |
| Automatic Action in case of problem | Status of database                                              |
| Operator Action in case of problem  | Purge or extend the database                                    |
| Message Text when problem solved    | Auto-acknowledge this message and the preceding problem message |

#### MOTE:

The usage of this monitor program is as follows:

Windows: ob\_spi\_db.exe DP\_CheckDB\_NT days

UNIX: ob\_spi\_db.sh DP\_CheckDB\_UX obspi.conf days

Use the parameter days to define how often the monitor performs an IDB status check (default value 1 - once a day, 0 - no check will be performed).

# Media pool status

Checks if there are media pools with media status:

- Poor (Critical)
- Fair (Warning)

Polling interval: 60 minutes

Message structure:

| Message Group | DP_Misc |
|---------------|---------|
|---------------|---------|

| Applications                       | Data Protector                                                  |
|------------------------------------|-----------------------------------------------------------------|
| Node                               | name_cell_manager                                               |
| Severity                           | Critical or Warning                                             |
| Service Name                       | Services.Data Protector.cell name                               |
| Object                             | Windows: DP_CheckPoolStatus_NT UNIX: DP_CheckPoolStatus_UX      |
| Operator Action in case of problem | Status of the Media Pool                                        |
| Message Text when problem solved   | Auto-acknowledge this message and the preceding problem message |

# Media pool size

Checks the amount of used space:

Threshold: ≥95% of total available space is Critical, ≥85% of total available space is Warning

Command: omnimm -list pool -detail

Polling interval: 60 minutes

Message structure:

| Message Group | DP_Misc                                                |
|---------------|--------------------------------------------------------|
| Applications  | Data Protector                                         |
| Node          | name_cell_manager                                      |
| Severity      | Critical or Warning                                    |
| Service Name  | Services.Data Protector.cell name                      |
| Object        | Windows: DP_CheckPoolSize_NT UNIX: DP_CheckPoolSize_UX |

| Operator Action in case of problem | Status of the Media Pool                                        |
|------------------------------------|-----------------------------------------------------------------|
| Message Text when problem solved   | Auto-acknowledge this message and the preceding problem message |

# Monitor status of long running backup sessions

Checks if there are backup up sessions that have been running for longer than:

• 12 hours (Critical)

• 8 hours (Warning)

Polling interval: 60 minutes

Message structure:

| Message Group                       | DP_Backup                                                                       |
|-------------------------------------|---------------------------------------------------------------------------------|
| Applications                        | Data Protector                                                                  |
| Node                                | name_database_server                                                            |
| Severity                            | Critical or Warning                                                             |
| Service Name                        | Services.Data Protector.cell name .backup group.Backup Sessions .session status |
| Object                              | Windows: DP_CheckLongBackup_NT UNIX: DP_CheckLongBackup_UX                      |
| Automatic Action in case of problem | Session status                                                                  |
| Operator Action in case of problem  | Session report                                                                  |
| Message Text when problem solved    | Auto-acknowledge this message and the preceding problem message                 |

# Check important configuration files

Windows nodes: OB\_CheckFile\_NT starts ob\_spi\_file.exe

#### Windows systems

Checks if the following files exist in subdirectories of the Data Protector configuration directory (default: system drive\Program Files\OmniBack\Config\):

#### For Data Protector 5.1 and earlier:

- cell\cell info
- cell\cell server
- cell\installation servers
- users\userlist
- users\classspec
- users\webaccess
- snmp\OVdests
- snmp\OVfilter
- options\global
- options\trace

#### For Data Protector 5.5 and later:

- Server\cell\cell\_info
- Server\cell\cell server
- Server\cell\installation servers
- Server\users\userlist.
- Server\users\classspec
- Server\users\webaccess
- Server\snmp\OVdests
- Server\snmp\OVfilter
- Server\options\global
- Server\options\trace

#### Polling interval: 15 minutes

The value for OBHOME is read by  $\textit{ob\_spi\_file.exe}$  from the registry key:

HKLM\SOFTWARE\Hewlett-Packard\OpenView\\OmniBackII\ Common
HomeDir REG SZ: "system drive\Program Files\OmniBack"

#### **UNIX** systems

#### Checks if the following files exist:

#### For Data Protector 5.1 and earlier:

- /etc/opt/omni/cell/cell info
- /etc/opt/omni/cell/installation servers
- /etc/opt/omni/users/UserList
- /etc/opt/omni/users/ClassSpec
- /etc/opt/omni/users/WebAccess
- /etc/opt/omni/snmp/OVdests
- /etc/opt/omni/snmp/OVfilter
- /etc/opt/omni/options/global
- /etc/opt/omni/options/trace
- /etc/opt/omni/cell/cell server

#### For Data Protector 5.5 and later:

- /etc/opt/omni/server/cell/cell info
- /etc/opt/omni/server/cell/installation servers
- /etc/opt/omni/server/users/UserList
- /etc/opt/omni/server/users/ClassSpec
- /etc/opt/omni/server/users/WebAccess
- /etc/opt/omni/server/snmp/OVdests
- /etc/opt/omni/server/snmp/OVfilter
- /etc/opt/omni/server/options/global
- /etc/opt/omni/server/options/trace
- /etc/opt/omni/client/cell server

#### Polling interval: 15 minutes

# Changing monitor parameters

Some of the monitors above have default parameters set in <code>obspi.conf</code>. This file resides on the Data Protector Cell Manager along with the monitor executables. You can alter the parameters by entering new values in <code>obspi.conf</code>.

The location of the file is:

Windows: OvAgentDir\bin\instrumentation

UNIX: /var/opt/OV/bin/instrumentation

Examples of the default obspiconf files are given below:

#### Windows:

```
[OB CheckFile NT]
\Config\client\cell info
\Config\client\installation servers
\Config\server\users\userlist
\Config\server\users\classspec
\Config\server\users\webaccess
\Config\server\SNMP\OVdests
\Config\server\SNMP\OVfilter
\Config\server\Options\global
\Config\server\Options\trace
\Config\client\cell server
[OB CheckProc NT]
rds.exe
crs.exe
mmd.exe
[OB CheckLongBackup NT]
critical=12:00
warning=08:00
UNIX:
[DP CheckFile UX]
/etc/opt/omni/server/cell/cell info
/etc/opt/omni/server/cell/installation servers
/etc/opt/omni/server/users/UserList
/etc/opt/omni/server/users/ClassSpec
/etc/opt/omni/server/users/WebAccess
/etc/opt/omni/server/snmp/OVdests
/etc/opt/omni/server/snmp/OVfilter
/etc/opt/omni/server/options/global
/etc/opt/omni/server/options/trace
/etc/opt/omni/client/cell/cell server
[DP CheckProc UX]
rds
crs
mmd
[DP CheckLongBackup UX]
critical=12:00
warning=8:00
```

Use the Operations Manager Policy Editor on the Operations Manager Server to adjust how often each monitor is started. If you change any Operations Manager policy, it must be redistributed to the assigned systems before it becomes active.

# Monitored log files

You can use Operations Manager to monitor applications by observing their log files. You can suppress log file entries or forward them to Operations Manager as messages. You can also restructure these messages or configure them with Operations Manager-specific attributes. For details, see the Operations Manager documentation (see <a href="http://www.hp.com/support/manuals">http://www.hp.com/support/manuals</a>) and online help.

Four Data Protector log files are monitored for warning and error patterns. Basic information is provided in the HP Data Protector troubleshooting guide.

# Data Protector default log files

There are two default log files on every system where the Data Protector core is installed:

- omnisv.log
- inet.log

#### omnisv.log

Generated when omnisv -start or omnisv -stop is executed. The date/time format is fixed and not language dependant. The format is:

Format: YYYY-[M]M-[D]D [H]H:MM:SS - {START|STOP}

Parameters for messages for the default log files are:

| Message Group | DP_Misc                              |  |
|---------------|--------------------------------------|--|
| Applications  | Data Protector                       |  |
| Note          | name_systemon which log file resides |  |
| Severity      | omnisv.log: NORMALinet.log: WARNING  |  |
| Service Name  | Services.Data Protector.cell name    |  |
| Object        | logfile name                         |  |

#### **Examples**

```
2001-6-13 7:46:40 -STOP

HP Data Protector services successfully stopped.

2001-6-13 7:46:47 -START

HP Data Protector services successfully started.
```

#### inet.log

Provides security information. Messages document requests to the inet process from non-authorized systems. The data/time format depends on the value of the language environment variable.

#### Examples

```
06/14/01 09:42:30 INET.12236.0 ["inet/allow_deny.c /main/7":524] A.04.00 b364 A request 0 came from host Jowet.mycom.com which is not a cell manager of this client Thu Jun 14 09:42:30 2001 [root.root@jowet.mycom.com] : .util 06/14/01 09:43:24 INET.12552.0 ["inet/allow_deny.c /main/7":524] A.04.00 b364 A request 1 came from host jowet.mycom.com which is not a cell manager of this client Thu Jun 14 09:22:46 2001 [root.sys@jowet.mycom.com] : .util 6/14/01 10:17:53 AM CRS.411.413 ["cs/mcrs/daemon.c /main/145":1380] A.04.00 b364 User LARS.R&D@cruise2000.mycom.com that tried to connect to CRS not found in user list
```

#### **UNIX** inet.log

```
6/14/01 10:20:53 INET.12236. 0["inet/allow_deny.c /main/7":524] A.04.00 b364 Illegal command xxx
```

#### Windows inet.log

```
6/14/01 10:20:53 INET.12236. O["inet/allow_deny.c /main/7":524] A.04.00 b364~ Unrecoverable error occurred (=core dump), exception code was: 0x%08x 6/14/01 10:20:53 INET.12236. O["inet/allow_deny.c /main/7":524] A.04.00 b364
```

OmniInet service was teminated.

# Data Protector database log file

There is a purge.log log file on Cell Manager systems only. These systems contain a catalog and media management database.

#### purge.log

Contains purge session messages. Purge sessions are used to clean up the database. The data/time format depends on the value of the language environment variable.

#### Examples

```
06/17/01 15:42:15 ASM.1999 5.0 ["sm/asm/asm_purge.c /main/16":435] A.04.00 b364 Purge session started.
06/17/01 15:42:15 ASM.1999 5.0 ["sm/asm/asm_purge.c /main/16":445] A.04.00 b364 Filename purge session started.
06/17/01 15:42:16 ASM.1999 6.0 ["sm/asm/asm_purge.c /main/16":205] A.04.00 b364 Purge session finished.
06/17/01 15:42:16 ASM.1999 5.0 ["sm/asm/asm_msg.c /main/12":91] A.04.00 b364 Filename purge session ended.
```

#### Parameters for messages in the default log files are:

| Message Group    | DP_Misc                                                         |
|------------------|-----------------------------------------------------------------|
| Applications     | Data Protector                                                  |
| Note             | name_systemon which log file resides                            |
| Severity         | Purge start/finish messages: NORMAL All other messages: WARNING |
| Service Name     | Services.Data Protector.cell name .Database                     |
| Object           | logfile name                                                    |
| Automatic Action | omnidbutil -info                                                |

# Log files not monitored by Data Protector Integration

The following log files either do not provide information relevant to the correct operation of Data Protector or the information is extracted from other sources, such as SNMP traps.

| debug.log | Exception messages that have not been handled. |
|-----------|------------------------------------------------|
| RDS.log   | Raima Database service messages.               |

Messages generated when the database is read from a file using readascii.

Writeascii.log

Messages generated when the database is written to a file with writeascii.

Unexpected licensing events.

Detailed errors during backup or restore sessions, such as errors while parsing the backup specification. No message catalog is used. The time/date format depends on the language environment variable.

# 5 ReporterLite integration

# In this chapter

This chapter covers integration with ReporterLite and creating Data Protector reports:

- ReporterLite overview, page 75
- ReporterLite integration with Data Protector architecture, page 76
- Installing the Reporter Lite integration, page 77
- Using the Reporter Lite integration with Data Protector, page 78
- Preconfigured reports, page 81

# ReporterLite overview

### MOTE:

The ReporterLite integration is available only with Operations Manager for Windows 7.5, not with OMW 8.0. However, HP Reporter 3.8 is integrated with OMW 8.0. See the HP Data Protector integration guide for HP Reporter for details.

ReporterLite is a simplified version of HP Reporter. It can generate Crystal format reports and is available as a part of Operations Manager for Windows. The graphical user interface that is part of HP Reporter is not included in ReporterLite.

ReporterLite Integration with Data Protector contains utilities to obtain high-level Backup Session reports from Data Protector. The reports provided with this package give graphical representations of the backup session details of all the registered Data Protector management systems.

### **Key Features**

Direct communication with Data Protector to obtain data.

- Ability to view session trend reports and gain insight on the overall health of Data Protector cell servers over a selected time.
- Ability to view trend reports on the data backup, backup duration and number of files backed up.
- Reporting Error Status and Session Health details over a selected time.
- Easy for administrators to predict the volume of data to be backed up in the future, as the trend reports shows the amount of data growth.
- Using the trends for the number of files backed up and amount of data backed up, administrators can calculate the optimum media block size.

## Standard reports

The ReporterLite integration with Data Protector provides the following reports:

- Session Trend report, page 81
- Backup Duration Trend report, page 82
- Amount of Data Written Trend report, page 83
- Number of Files Backed Up Trend by All Backup Groups report, page 84
- Skipped Files report, page 87
- Backup Session Health Overview report, page 85
- Operational Error Status report, page 86
- Successful Backup trend, page 90
- Media Pool Usage trend, page 89
- Backup Volume Usage trend, page 91
- Number of Files Backed Up trend, page 92

# ReporterLite integration with Data Protector architecture

This integration is completely installed on Operations Manager for Windows. The module can communicate with the Data Protector Management System directly to obtain backup Session Details necessary to generate reports.

The module can access both Windows and UNIX Data Protector Cell Managers. It communicates with the following Data Protector processes to collect backup session details and stores the information in the Operations Manager for Windows database:

- omniInet
- CRS

DBSM

The following is a high-level representation of the integration:

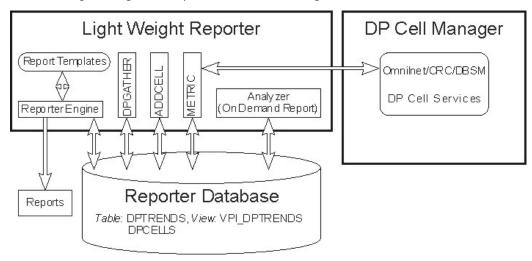

### Figure 6 ReporterLite integration with Data Protector architecture

- The Add Cell utility is used to register a Data Protector management server with this module.
- 2. The Gatherer (DPGather), supplied as a part of this package, collects the required data from Data Protector and adds it to the database.
- 3. The Reporter Engine of ReporterLite generates reports using the database and the templates. The reports can be viewed using a browser.

# Installing the ReporterLite integration

ReporterLite integration with Data Protector is available as a part of DPSPI.msi executable. It is installed as part of the Data Protector Integration installation and cannot be installed separately.

During installation, the following directories are created on the Operations Manager for Windows system, where <code>INSTALL\_DIR</code> is by default <code>system\_drive\Program Files\HP OpenView</code>:

INSTALL DIR\bin

Contains binaries

INSTALL DIR\newconfig\Packages Contains X

Contains XML and SRP files used to create database tables and views, and to add report

definitions

INSTALL DIR\data\reports\DP

Contains report templates and ReadMe.txt

## Verifying installation

To verify the installation:

1. Open the Add/Remove Programs window:

Start -> Settings -> Control Panel -> Add/Remove Programs

2. Check HP Operations Smart Plug-In for HP Data Protector appears as an installed product.

## Uninstalling

Since this module is only installed as part of HP Operations Smart Plug-In for HP Data Protector, it cannot be uninstalled separately.

# Using the ReporterLite integration with Data Protector

### Registering a Data Protector Cell Manager with the module

To use this module, you must register the Data Protector Cell Manager with this module. Use the executable utility AddCell.exe in <code>INSTALL\_DIR\bin</code> to register the Data Protector Management System. You are asked to provide the following:

- The hostname of the Data Protector Cell Manager
- Java user password (default: no password)
- The port number of the omniInet process (default: 5555)
- Whether the Data Protector Cell Manager is a manager of managers system

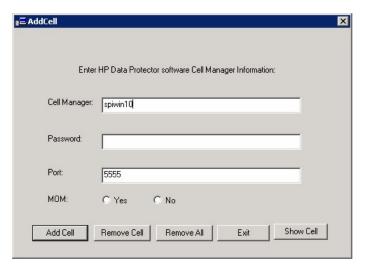

Figure 7 Add Cell window

Use this to register as many Data Protector Cell Managers as required.

### Troubleshooting

| Error message | Not able to load Reporter Database!!                                      |
|---------------|---------------------------------------------------------------------------|
| Description   | The application cannot access the Reporter database.                      |
| Action        | Ensure that the reporter database is accessible.                          |
| Error message | Not able to Resolve the host name!! This cell information is not updated. |
| Description   | The application cannot resolve the host name.                             |
| Action        | Ensure the host system exists and is accessible.                          |
| Error message | Cell information is not added into database now!! Error Code: 42502       |
| Description   | The application cannot find the required database table.                  |

| Action        | Ensure the database table DPCELLS is present.  If the tables do not exists, create/recreate them using the following commands:  newdb -xml INSTALL_DIR\newconfig\ Packages\DPCELLS.xml and                                                                                                    |
|---------------|----------------------------------------------------------------------------------------------------|
|               | newdb -xml                                                                                                    |
| Error message | Cell Manager already exists in the Reporter database!! Error Code: 23000                                                                                                    |
| Description   | A Data Protector Cell Manager is already registered with ReporterLite, and you cannot use this application to update the information.                                                                                                    |
| Action        | To add the same Data Protector Cell Manager, with different information, remove the existing information from the database and then add the new information.  To remove (de-register) a Cell Manager, use the AddCell.exe application, enter the relevant details and click <b>Remove Cell</b> .  Once the Cell Manager is de-registered, data for reports can no longer be collected from it. |

# Gathering data from Data Protector

Once Data Protector Cell Managers are registered to ReporterLite, the utility DPGather.exe collects data from them. It is launched automatically when required.

### Generating reports

ReporterLite utility Repcrys.exe generates reports. It is launched automatically when required.

## Viewing reports

Use the following link to view generated reports:

http://OVO\_SERVER:PortNumber/HPOV\_Reports/ Family Data Protector Service Level Reports.htm

Where PortNumber is the port on which the web server is running.

hp OpenView

### Reports in Family: Data Protector Service Level Reports

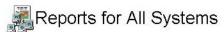

**Data Protector Trend Reports** 

Amount of Data Written Trend

**Backup Duration Trend** 

Backup Volume Usage Trend(last 30 days)

Media Pool Usage Trend(last 30 days)

Number of Files Backed up Trend(last 30 days)

Number of Files Trend

Sessions Trend

Successful Backup Trend(last 30 days)

**Data Protector Backup Session Reports** 

Backup Session Health Overview (Today)

Backup Session Health Overview (last 30 days)

Backup Session Health Overview (last 7 days)

Operational Error Status (Today)

Operational Error Status (last 30 days)

Operational Error Status (last 7 days)

Files Skipped During Backups

Click on the appropriate link to view the desired report.

# Preconfigured reports

## Session Trend report

This graph shows the success and failure of backup sessions over time. The default period is 30 days. The date range is configurable by administrators. The graph shows trends for all sessions and for the individual Cell Manager.

#### HP Data Protector: Sessions Trend Report

This report was prepared on: 6/30/2008, 2:00:40 AM

This is a trend report on the general health of the backup sessions run by all Data Protector Cell Servers (cell managers) during the period 5/8/2008 12:00:00AM - 5/26/2008 12:00:00AM. The graph shows the trend of successes to failures (failures include session aborts, session errors and session failures) for the backup sessions of Data Protector cell servers.

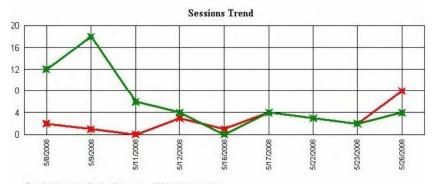

Graph in green indicates the successful backup session Graph in red indicates the failed backup session

# Backup Duration Trend report

This graph shows the duration of backup sessions in hours over time. The default period is 30 days (configurable by administrators).

#### HP Data Protector: Trend of Backup Duration

This report was prepared on: 6/30/2008, 2:00:31 AM

This is a trend report for backup duration by all Data Protector Cell Servers (cell managers) during the period 5/8/2008 12:00:00AM. 5/26/2008 12:00:00AM. Drill down for individual cell server's trend graphs. Date represents session start date not the session completion date. Backup hours represents, number of hours were taken to complete the backup sessions which are started on that date.

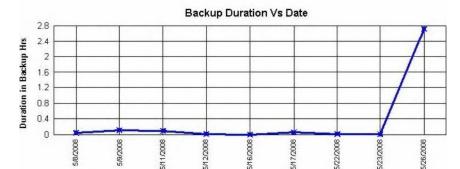

# Amount of Data Written Trend report

This graph shows how much data is written to backup media over time. The default period is 30 days (configurable by administrators). The graph shows trends for all sessions and for the individual Cell Manager.

#### HP Data Protector: Amount of Data Written Trend

This report was prepared on: 6/30/2008, 2:00:30 AM

This is a trend report of the backup data written to media by all Data Protector Cell Servers (cell managers) during the period 5/8/2008 12:00:00AM - 5/26/2008 12:00:00AM . Scroll down for individual cell server's trend graphs. Date represents session start date not the session completion date. GB Written represents, amount of media space used in GB for the backup sessions which are started on that date.

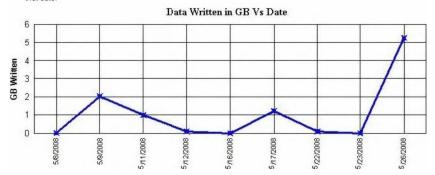

The amount of data written is in gigabytes. To calculate the number of files backed up with the amount of data written in one graph, the On Demand report template is used. See "On Demand report—number of files, data written and date" on page 88.

## Number of Files Backed Up Trend by All Backup Groups report

This graph shows the trend of the number of files (in 1000s) backed up by all Backup Groups over time. The default period is 30 days (configurable by administrators). The graph shows trends for all sessions and for the individual Cell Manager.

# HP Data Protector: Trend of Number of Files Backed up Trend by all Backup Groups

This report was prepared on: 6/30/2008, 2:00:39 AM

This is a trend report for number of files backed up by all Data Protector Cell Servers (cell managers) during the period 5/8/2008 12:00:00AM Scroll down for individual cell server's trend graphs. Date represents session start date not the session completion date. Number of Files represents, number of files were backed up by the sessions which are started on that date.

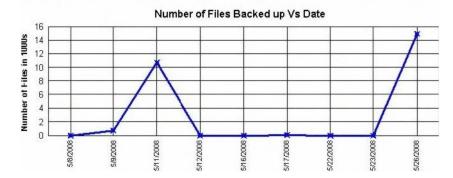

### Backup Session Health Overview report

This graph shows the ratio of successes to failures for backup sessions of each Data Protector Management system. Failures include session aborts, session errors and session failures.

One graph is produced for each of the sessions run during the past month, week and day.

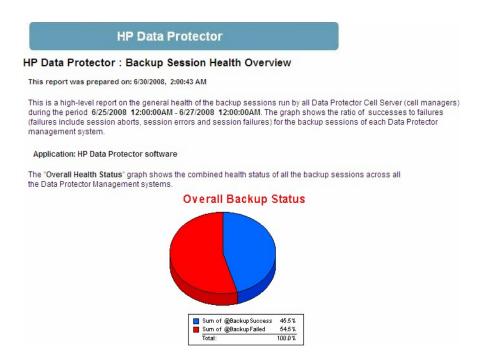

### **Operational Error Status report**

This graph shows the number of operational errors that occurred on Data Protector Cell Managers. Error status include Session Aborted, Session Error, Session Failed, Mount Errors, Mount Request (not enough free media).

### HP Data Protector software: Operational Error Status

#### This report was prepared on: 6/25/2008, 4:02:03 PM

This report shows the number of operational errors that occurred on the Data Protector Cell Servers (cell managers). Data is collected for the reporting interval of 6/25/2008 12:00:00AM - 6/25/2008 12:00:00AM. The "Operational Error Status for All Data Protector Management Systems" graph shows the sum of various errors on each Data Protector management system. For details of the errors relating to each Data Protector management system, see the graphs titled: for individual DP Manager Cells.

#### **Application: HP Data Protector**

The "Operational Error Status for All Data Protector Cell Servers" graph shows the combined operational error status for all the Data Protector cell servers.

### Operational Error Status for all Data Protector Management Systems

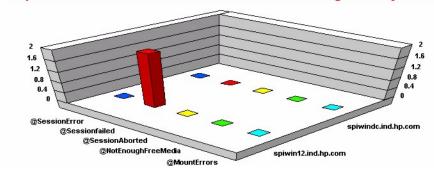

## Skipped Files report

This lists files not backed up during the backup session.

### HP Data Protector : Skipped Files Report

This report was prepared on: Wed Jun 07 13:24:29 GMT+05:30 2006

Note: If the Data Protector Cell Server name is not in the report, then there are no skipped files in that system. Also, if the session name is not present, then there are no skipped files for that session.

Application: HP OpenView Storage Data Protector

| Cell Manager        | Session ID   | Client           | Skipped File Name                                           |
|---------------------|--------------|------------------|-------------------------------------------------------------|
| dp7778 india hp com | 2006/06/07-1 | dp7778 dpspi com | C:\Program Files\HP CpenView\Data\Datahases\reporter_1 1df  |
| dp7778.india.hp.com | 2006/06/07-1 | dp7778.dpspi.com | C:\Program Files\HP CpenView\Data\Databases\reporter_1.mdf  |
| dp7778.india.hp.com | 2006/06/07-1 | dp7778.dpspi.com | C:\Program Files\HP CpenView\MSSQL\$OVOPS\Data\master.mdf   |
| dp7778.india.hp.com | 2006/06/07-1 | dp7778.dpspi.com | C:\Program Files\HP CpenView\MSSQL\$OVOPS\Data\mastlog.ldf  |
| dp7778.india.hp.com | 2006/06/07-1 | dp7778.dpspi.com | C:\Program Files\HP CpenView\MSSQL\$OVOPS\Data\model.mdf    |
| dp7778 india.hp.com | 2006/06/07-1 | dp7778.dpspi.com | C:\Program Files\HP CpenView\MSSQL\$OVOPS\Data\modellog.ldf |
| dp7778.india.hp.com | 2006/06/07-1 | dp7778.dpspi.com | C:\Program Files\HP CpenView\MSSQL\$OVOPS\Data\msdbdata.mdf |
| dp7778.india.hp.com | 2006/06/07-1 | dp7778.dpspi.com | C:\Program Files\HP CpenView\MSSQL\OVOPS\Data\msdblog.1df   |
| dp7778 india hp.com | 2006/06/07-1 | dp7778.dpspi.com | C:\Program Files\HP CpenView\MSSQL\$OVOPS\Data\tempdb mdf   |
| dp7778.india.hp.com | 2006/06/07-1 | dp7778.dpspi.com | C:\Program Files\HP CpenView\MSSQL\$OVOPS\Data\templog.ldf  |

### On Demand report—number of files, data written and date

You can generate custom reports and standard reports. For standard reports the **Data Protector** template file is used with the following graph names:

- Sessions Trend
- GB Written Over Number of Files backed-up

The following is an example of a graph of **GB Written Over Number of Files** backed-up.

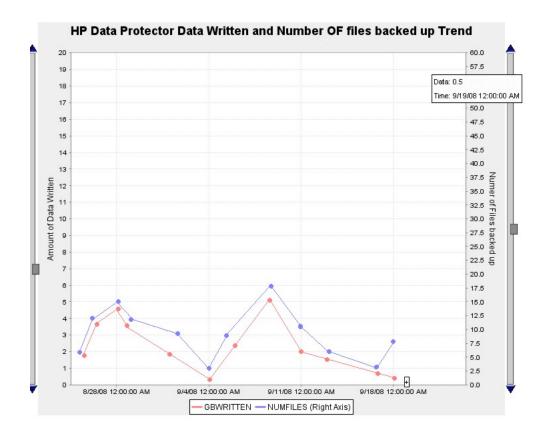

# Media Pool Usage trend

This graph shows the trend of media pool usage information for all Data Protector Cell Managers.

### HP Data Protector: Media Pool Usage Trend

This report was prepared on: 6/25/2008, 2:00:32 AM

This report shows the Media Pool usage information for all Data Protector Cell Servers (cell managers) for the period 5/8/2008 12:00:00AM - 5/26/2008 12:00:00AM . This graph shows the top ten Media Pools based on usage for all Cell Servers combined. Some Media Pools may depict a higher usage percentage but could be using a much lower space if data is not available for that Media pool for the entire reporting interval. Scroll down to the individual Cell Server graphs below for more information.

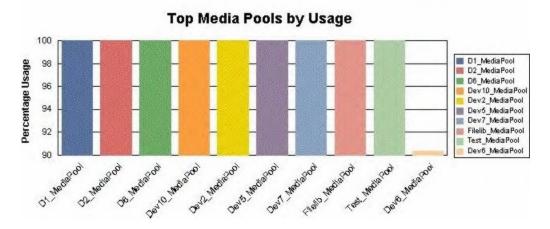

## Successful Backup trend

This shows the percentage of successful backups for each Backup Group by all Data Protector Cell Managers.

### HP Data Protector: Successful Backup Trend

#### This report was prepared on: 6/25/2008, 4:01:56 PM

This report shows the Number of Successful backups percentage per Backup Group by all Data Protector Cell Servers (cell managers) for the period **5/8/2008 12:00:00AM** - **5/26/2008 12:00:00AM**. This graph shows the top ten Backup Groups based on the number of successful backups for all Cell Servers combined. Some Backup Groups may depict a higher number but could be having a much lesser success percentage if data is not available for that Backup Group for the entire reporting interval. Scroll down to the individual Cell Server graphs below for more information.

### Successful Backup Percentage

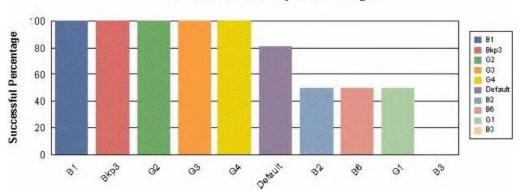

### Backup Volume Usage trend

This graph shows the amount of data backed up for each Backup Group used by all Data Protector Cell Managers.

### HP Data Protector: Backup Volume Usage Trend

This report was prepared on: 6/25/2008, 4:01:46 PM

This report shows the Backup Volume per Backup Group used by all Data Protector Cell Servers (cell managers) for the period 5/8/2008 12:00:00AM - 5/26/2008 12:00:00AM. This graph shows the top ten Backup Groups based on usage for all Cell Servers combined. Some Backup Groups may depict a higher usage percentage but could be using a much lower space if data is not available for that Backup Group for the entire reporting interval. Scroll down to the individual Cell Server graphs below for more information.

### **Backup Volume Usage**

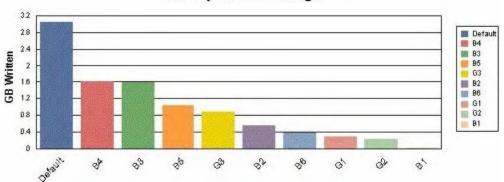

## Number of Files Backed Up trend

This shows the numbers of files backed up for each Backup Group by all Data Protector Cell Managers.

### HP Data Protector: Number of Files Backed Up Trend

This report was prepared on: 6/25/2008, 4:01:51 PM

This report shows the Number of Files Backed up per Backup Group used by all Data Protector Cell Servers (cell managers) for the period 5/26/2008 12:00:00AM - 6/25/2008 12:00:00AM. This graph shows the top ten Backup Groups based on the number of files backed up for all Cell Servers combined. Some Backup Groups may depict a higher number but could be backing up a much lesser number of files if data is not available for that Backup Group for the entire reporting interval. Scroll down to the individual Cell Server graphs below for more information.

### Number of Files Backed up Vs Date

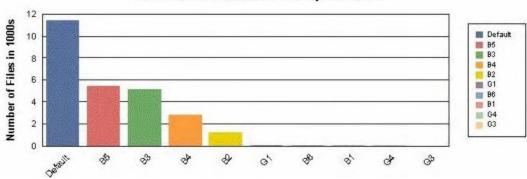

# **6 Troubleshooting**

Following are the issues in the HP Data Protector Integration:

- HP Data Protector events not arriving on the HPOM message browser
- HP Data Protector services not visible in the HPOM Console
- Auto-deployment of policies failing on HPOM 8.00
- Auto-deployment of policies failing on OVOW 7.5

# HP Data Protector events not arriving on the HPOM message browser

Symptom: No HP Data Protector events arriving in the HPOM message browser.

Action: To resolve the issue, complete the following steps:

- Ensure that the connection between HPOM and the HP Data Protector CM is up and running.
- 2. Send a test message from the Data Protector CM and ensure that it can be received in the HPOM Message Browser. You can send a test message using the command opcmsg on the managed node.
- 3. Ensure that the HP Data Protector services are running on the HP Data Protector CM node. Use omnisv -status command.
- 4. Verify that the HPOM agent is correctly installed and configured on the HP Data Protector CM server and that HPOM agent processes (and in particular the control agent) are running.
- Ensure that you have followed all the configuration steps in the order specified in Installing the Data Protector integration
- Ensure that the HP Data Protector Integration policies are correctly deployed to the HP Data Protector CM Agent nodes.
- Ensure that HP Data Protector CM Agent nodes are added to the appropriate node groups. For more information, see Node Groups.
- 8. Check the dpspiInstall.log created at the OM\_INSTALL\_DIR to make sure that there are no errors during installation and configuration.

 Make sure the dpspi instrumentation binaries are deployed at the Data Protector CM at the OM AGENT INSTRUMENTATION DIR.

# HP Data Protector services not visible in the HPOM Console

Symptom: HP Data Protector services are not visible in the HPOM Console.

Action: Ensure that the Service Discovery policies in the policy groups from **Policy Management > Policy Groups > SPI for DataProtector > DPSPI NT POLICIES > DP\_Service\_Discovery** is deployed on the HP Data Protector CM node. To check that the policies are correctly deployed, right-click on the node and select **View > Policy Inventory** and ensure that the Service Discovery policy is present. You can also check the service discovery log at  $OvAgentDir \setminus log \neq log$  on the HP Data Protector CM node for error messages.

# Auto-deployment of policies failing on HPOM 8.00

Symptom: Auto-deployment of policies failing on HPOM 8.00.

Action: Select OVO Console Operations Manager Nodes Server Configuration
Utility Name Space Policy Management and Deployment Disable autodeployment for all nodes and services and set the value to False.

# Auto-deployment of policies failing on OVOW 7.50

Symptom: Auto-deployment of policies failing on OVOW 7.5.

Action: Please verify whether the following registery key value is set to 0: SOFTWARE\Hewlett-Packard\OVEnterprise\Management Server\AutoDeployment\Disable

# Index

| A                                                                                                    | D                                                                                                    |
|----------------------------------------------------------------------------------------------------|----------------------------------------------------------------------------------------------------|
| Add Data Protector Cell application, 33 additional software for Windows nodes, 28 agent configuration, 35 PA versions supported by Operations Manager, 27 versions supported by Operations Manager, 27 Amount of Data Written Trend report, 83 architecture, 22 audience, 9 | Data Protector, 44 cell managerinstallation prerequisites, 27 Operations Manager operators, 59 Operations Manager user roles, 57 platforms, 26 service tree, 53 supported versions, 26 user group, 55 Data Protector Integration, 21 architecture, 22 directories, 29 directories on Operations Manager Server, 31 |
| В                                                                                                    | users, 56 Data Protector integration, 25                                                                                                    |
| Backup Duration Trend report, 82 Backup Session Health Overview report, 85                                                                                                    | databases, monitoring, 63 depot, installing on management server                                                                                                    |
| Backup Usage Trend report, 91                                                                                                    | disk space, installing on Operations<br>Manager Server, 29                                                                                                    |
| C<br>cell manager                                                                                                    | document<br>conventions, 17<br>related documentation, 9                                                                                                    |
| prerequisites, 27 permanently running processes, 62 configuration files, monitoring, 66 configuration, agent, 35 conventions document, 17                                                                                                    | documentation  HP website, 9  providing feedback, 19  DP_Reports tools group, 51  DPSPI tools group, 51                                                                                                    |

| G                                                                                                    | L                                                                                                    |
|----------------------------------------------------------------------------------------------------|----------------------------------------------------------------------------------------------------|
| groups<br>message, 48<br>node, 50<br>tool, 51                                                                                                    | log files Data Protector database, 71 default, 70 monitoring, 70 not monitored, 72                                                                                                    |
| Н                                                                                                    | long running backup sessions,<br>monitoring, 66                                                                                                    |
| hardware prerequisites Operations Manager Server, 26 help obtaining, 18 HP                                                                                                    | managed nodes Data Protector user configuration, 40                                                                                                    |
| technical support, 18                                                                                                    | SNMP configuration on Windows, 37                                                                                                    |
| identifying Data Protector Integration identifying programs, 41 inet.log log file, 71 installing Operations Manager Server, 26 Data Protector cell manager, 27 Data Protector Integration on Operations Manager Server, 29 depot, 29 disk space, 29 management server patches, 26 Operations Manager managed node, 27 Operations Manager Server patches, | management server depot installation, 29 media pool size, monitoring, 65 media pool status, monitoring, 64 Media Pool Usage Trend report, 89 message formats, 49 message groups, 48 monitored log files, 70 monitored objects, 62 configuration files, 66 databases, 63 long running backup sessions, 66 media pool size, 65 media pool status, 64 permanently running processes, 62 |
| prerequisites, 25 RAM, 29 ReporterLite, 77                                                                                                    | node groups, 50<br>Number of Files Backed Up Trend                                                                                                    |
| verification, 32 integration                                                                                                    | report, 84, 92                                                                                                    |
| removing, 44                                                                                                    | 0                                                                                                    |
|                                                                                                    | omnisv.log log file, 70 On Demand report, 88 operating system users, 55 Operation Error Status report, 86                                                                                                    |

| Operations Manager                     | removing                            |
|----------------------------------------|-------------------------------------|
| additional software for Windows        | Data Protector Cell Manager node,   |
| nodes, 27                              | 42                                  |
| supported agent versions, 27           | Data Protector integration, 44      |
| Operations Manager managed nodes       | Reporter, 75                        |
| SNMP configuration on UNIX, 36         | ReporterLite, 75, 75                |
| Data Protector user configuration, 40  | installation, 77                    |
| SNMP configuration on Windows,         | integration with Data Protector, 76 |
| 37                                     | uninstalling, 78                    |
| Operations Manager Server              | reports                             |
| installing, 26                         | Amount of Data Written Trend, 83    |
| supported versions, 26                 | Backup Duration Trend, 82           |
| hardware prerequisites, 26             | Backup Session Health Overview, 85  |
| installing Data Protector Integration, | Backup Usage Trend, 91              |
| 29                                     | generating, 80                      |
| patches, 26                            | Media Pool Usage Trend, 89          |
| software prerequisites, 26             | Number of Files Backed Up Trend,    |
| Operations Manager user roles, 57      | 84, 92                              |
| operators, Data Protector Operations   | On Demand, 88                       |
| Manager, 59                            | Operation Error Status, 86          |
|                                        | preconfigured, 81                   |
| P                                      | Session Trend, 81                   |
|                                        | Skipped Files, 87                   |
| patches                                | standard, 76                        |
| Operations Manager Server, 26          | Successful Backup Trend, 90         |
| Performance Agent versions supported   | viewing, 80                         |
| by Operations Manager, 27              |                                     |
| permanently running processes,         | S                                   |
| monitoring, 62                         |                                     |
| prerequisites, 25                      | service tree, Data Protector, 53    |
| Data Protector cell manager, 27        | Session Trend report, 81            |
| Operations Manager managed             | Skipped Files report, 87            |
| node, 27                               | SNMP                                |
| Operations Manager Server, 26          | configuration on UNIX Operations    |
| purge.log log file, 72                 | Manager managed nodes, 36           |
|                                        | configuration on Windows            |
| R                                      | Operations Manager managed          |
|                                        | nodes, 37                           |
| RAM requirements, Operations           | SNMP Emanate Agent, 27              |
| Manager Server, 29                     | SNMP Emanate Agent for Windows      |
| related documentation, 9               | nodes, 27                           |
|                                        | SNMP service for Windows nodes, 28  |

| software prerequisites Operations Manager Server, 26 Subscriber's Choice, HP, 18 Successful Backup Trend report, 90                                                                                                    | Windows nodes<br>additional software, 28<br>SNMP service, 28 |
|----------------------------------------------------------------------------------------------------|--------------------------------------------------------------|
| Т                                                                                                    |                                                              |
| technical support<br>HP, 18<br>service locator website, 19<br>tool groups, 51                                                                                                    |                                                              |
| U                                                                                                    |                                                              |
| uninstalling DP integration, 41 from managed nodes, 42 from OM server, 42 uninstalling ReporterLite, 78 user Data Protector Integration, 56 groups, Data Protector, 55 operating system, 55 user roles Data Protector Operations Manager, 57 Operations Manager, 57 users and use roles, 55 |                                                              |
| V                                                                                                    |                                                              |
| verifying management server installation, 32                                                                                                    |                                                              |
| W                                                                                                    |                                                              |
| websites HP, 19 HP Subscriber's Choice for Business, 18 product guides, 9                                                                                                    |                                                              |